# **Wavecom GSM MODEM WMO1-G900**

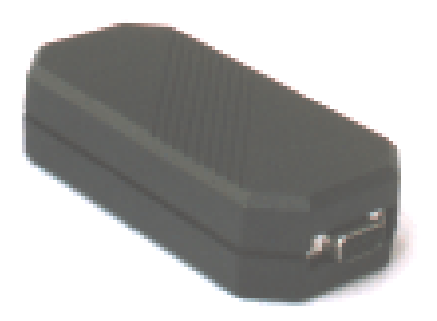

This document is the property of WAVECOM, and is transferred to \_\_\_\_\_\_\_\_\_\_\_\_\_\_\_\_\_\_\_\_\_\_\_\_\_\_\_\_\_\_ under the conditions of the active Non-Disclosure Agreement dated the terms of this NDA. This document will be returned to WAVECOM under request.

Version: 7.3

Date: 21 December 97

Reference: WCOM/GSM/WMO1-G900/modATcmd

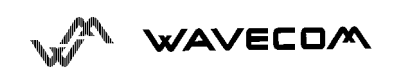

 $\mathbf{r}$ 

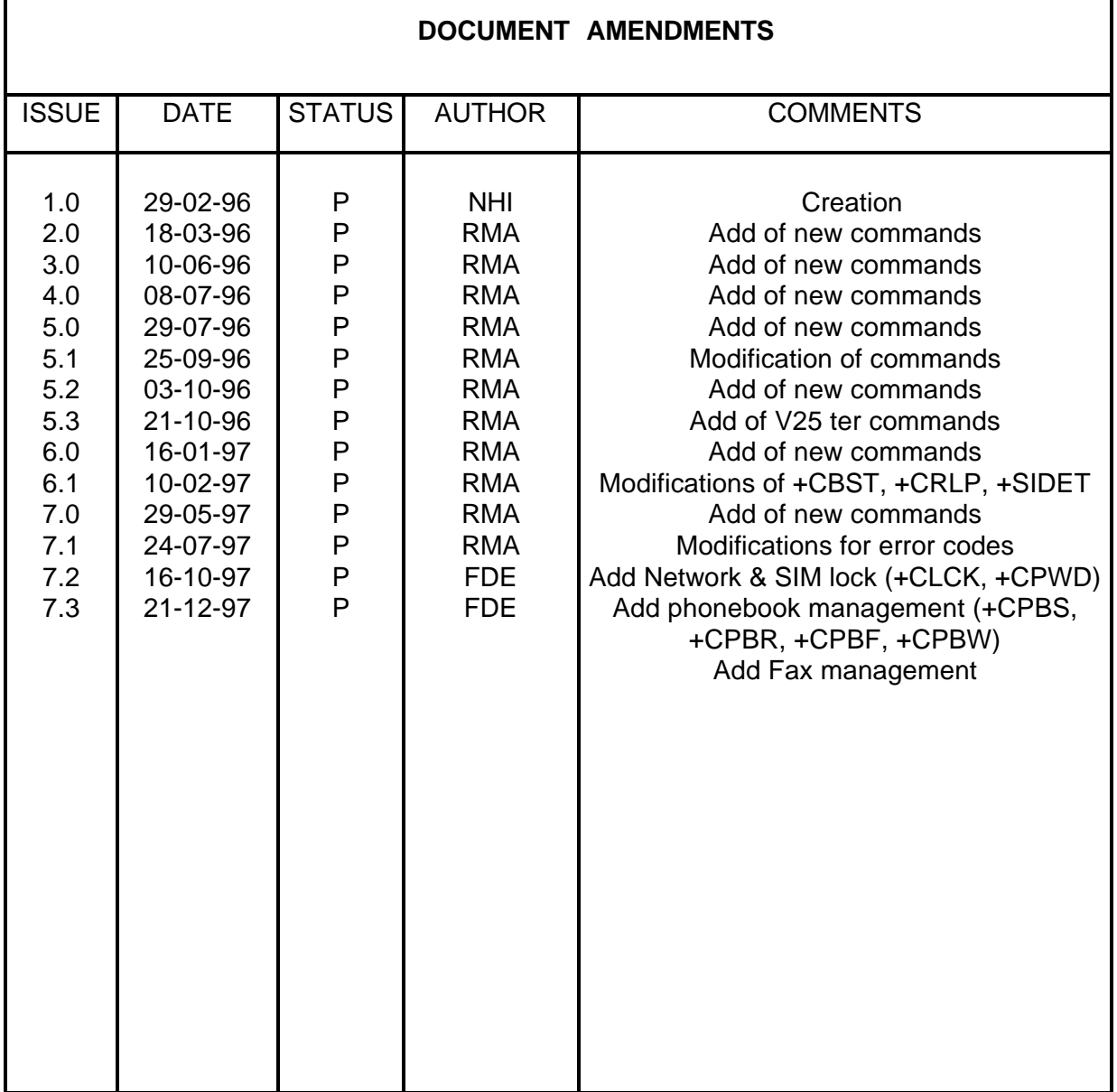

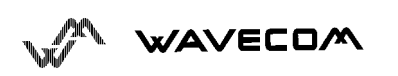

# **WMO1-G900**

### **USER MANUAL**

### **CONTENTS**

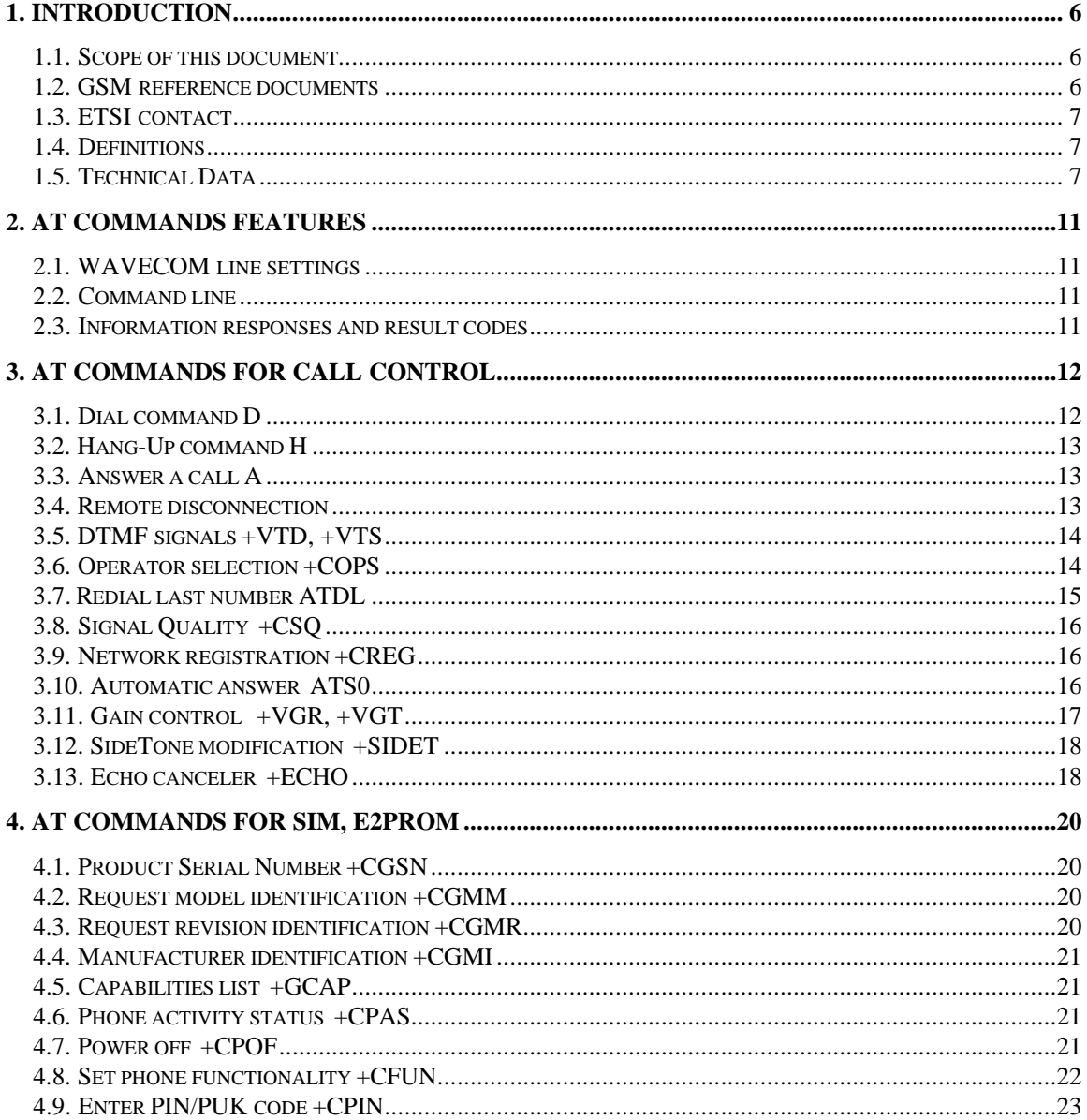

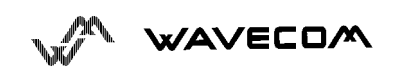

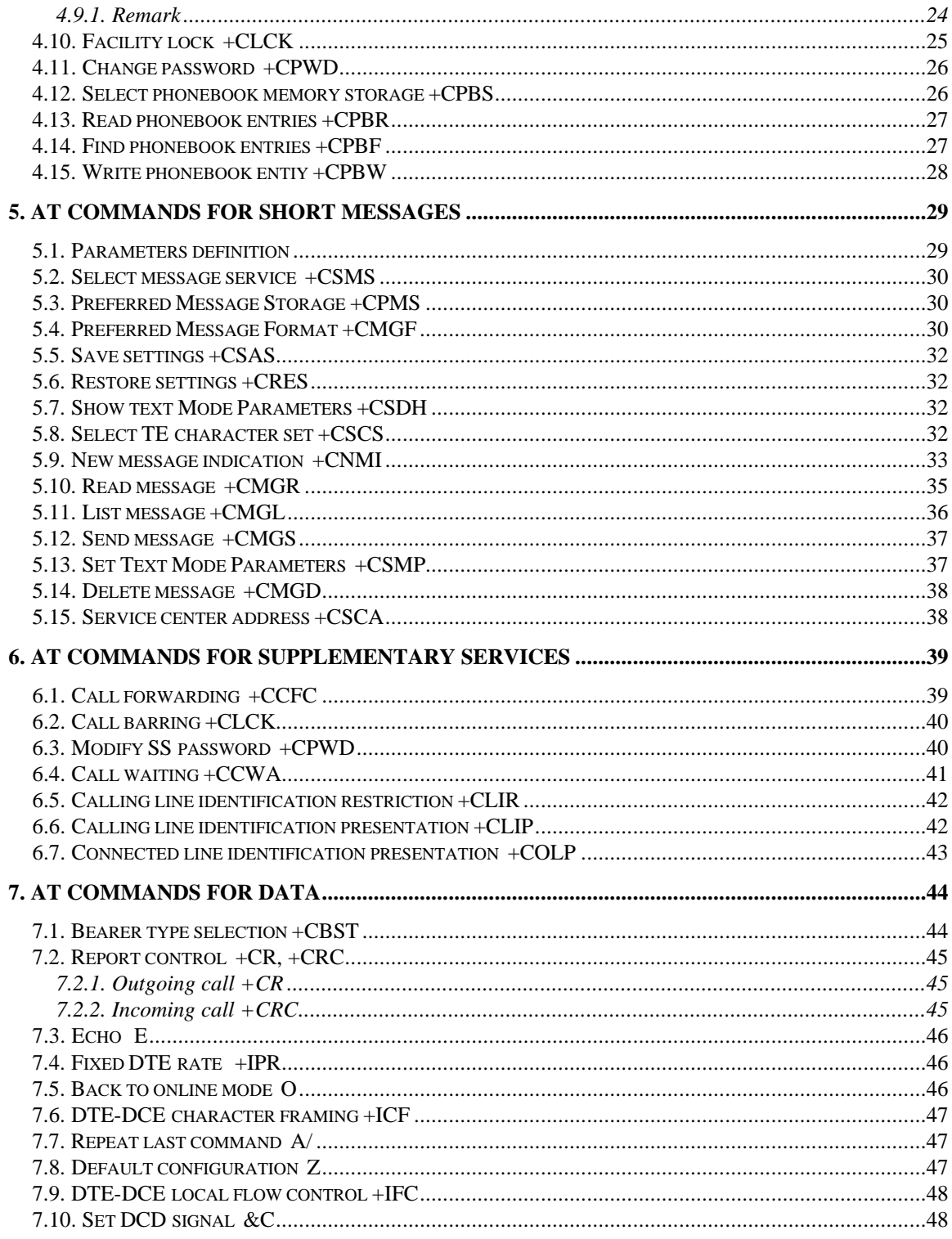

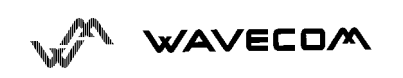

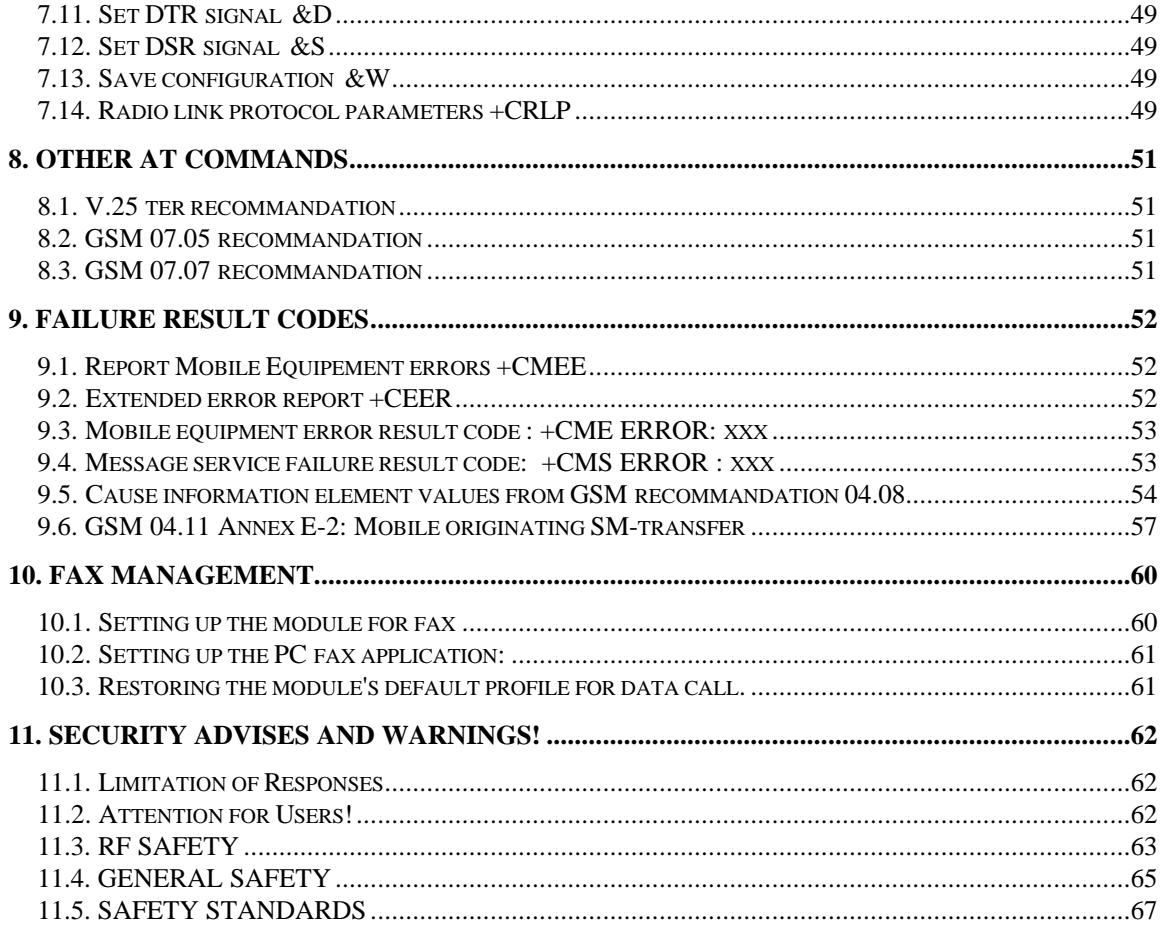

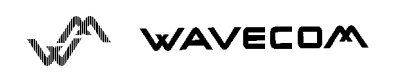

## **1. Introduction**

### **1.1. Scope of this document**

This document describes the messages exchanged between an external application module and the WMO1-G900 GSM mobile station, based on AT commands in order to control incoming and outgoing calls.

This document presents the AT-commands implemented for the voice call tele-service, the data tele-service and the short message tele-service.

### **1.2. GSM reference documents**

The following GSM reference documents are recommended:

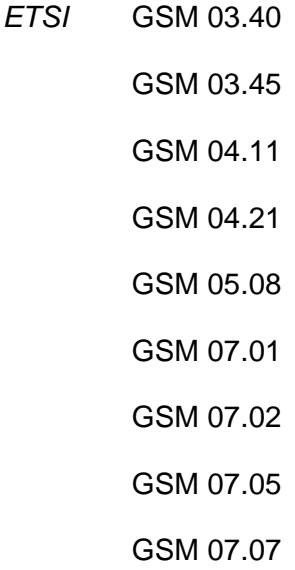

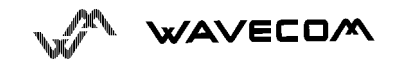

### **1.3. ETSI contact**

The Technical Specifications can be ordered from the following address:

#### **European Telecommunications Standards Institute**

ETSI Secretariat

Postal Address: F-06921 Sophia AntipolisCEDEX - FRANCE

Office Address: 650 Route des Lucioles - Sophia Antipolis - Valbonne - FRANCE

X.400: c=fr, a=atlas, p=etsi, s=secretariat

Internet: secretariat@etsi.fr

Tel.:+33 (0)4 92 94 42 00 - Fax: +33 (0)4 93 65 47 16

ETSI http://www.etsi.fr

### **1.4. Definitions**

In the GSM vocabulary, a call from GSM mobile to the Network is named "mobile originated call" or "outgoing call", and a call from fixed network to a GSM mobile is called "mobile terminated call" or ..incoming call".

### **1.5. Technical Data**

- 
- 
- ∗ **Dimensions:** B x H x T 115mm x 54mm x 33mm
- ∗ **Weight:** 130g
- ∗ **Power Supply:** 10,8...31,2 V/DC (worst case, including application board on basis DS 87C520/PLCC44) 325 mA transmit mode 10,8V 47 mA idle mode 10,8V

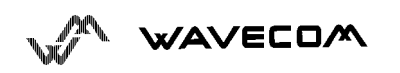

110 mA transmit mode 31,2V 25 mA idle mode 31,2V

- ∗ **Temperature Range:** Storage: -20°C to +70°C Use:  $-20^{\circ}$ C to  $+55^{\circ}$ C
- ∗ **Interface A:** Antenna 50Ω FME Male
- ∗ **Interface B:** RS232 / V24 9 pin D-Sub to DIN 41652  $pin 1$ **DCD** pin 2 **TXD** pin 3 **RXD**  $\overrightarrow{a}$   $\overrightarrow{a}$   $\overrightarrow{a}$   $\overrightarrow{b}$   $\overrightarrow{a}$   $\overrightarrow{b}$   $\overrightarrow{a}$ pin 4 **DTR** <u>ර</u> C  $pin 5$ **SND** pin 6 **DSR** pin 7 **RTS**  $pin 8$ **CTS** pin 9  $R_{1}$
- ∗ **Interface C:** RJ 45 8 pin shielded for hand set, RX, TX, Power and ground **(pin 1, 2, 3, 4 not used)**

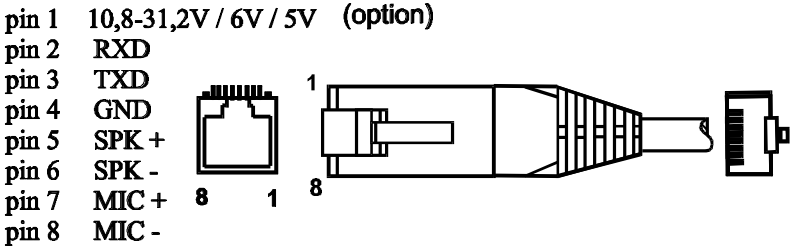

∗ **Interface D:** Power supply RJ11 connector white +10,8 - 31,2V yellow, green not used brown ground

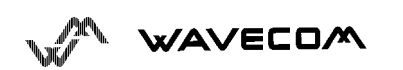

### ∗ **SIM-Card interface**: for small SIM-Cards

∗ **Digital interface**: V24 (9 pole D-Sub)

V28

 AT-commands according to ETSI GSM 0707 and GSM 0705 Extended AT-commands List

∗ **Data communication**: asynchronous, transparent and not transparent

- GSM 07.01, 07.02, 04.21
- 2400 BPS V22 bis
- 2400 BPS V26 ter
- 4800 BPS V32
- 9600 BPS V32
- 2400 BPS V110
- 4800 BPS V110
- 9600 BPS V110

Routes: MOC and MTC INFO transf. mode: 3,1Khz audio ex PLMN (analogue) or UDI/V.110 (ISDN) Clock mode: Asynchronous Connection elem.: Transparent/Non Transparent Structure: Unstructured/Structured Layer 2 protocol: NAV Data bits: 8 Parity bits: None Bits/char.: Always 10 bits/char. Stop bits: 1 Radio channel: Full rate Intermed. rate: 16 kbit/s User rate: 2400, 4800 or 9600 bit/s Modem type: V.22bis, V.26ter, Auto-baud, V.32 Bearer service: Bs 24, BS 25, Bs 26

#### ∗ **Short Message Service:**

GSM 03,40, 07.05

- SMS mobile originated
- SMS mobile terminated
- CBS Text mode /PDM mode

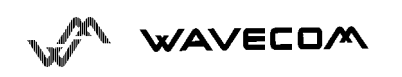

7 bit user data / 8 bit user data

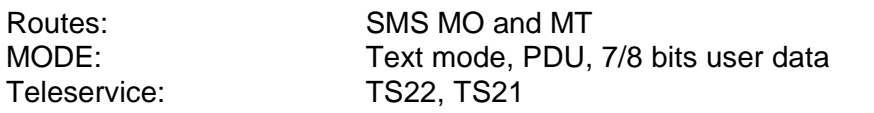

#### ∗ **Fax:**

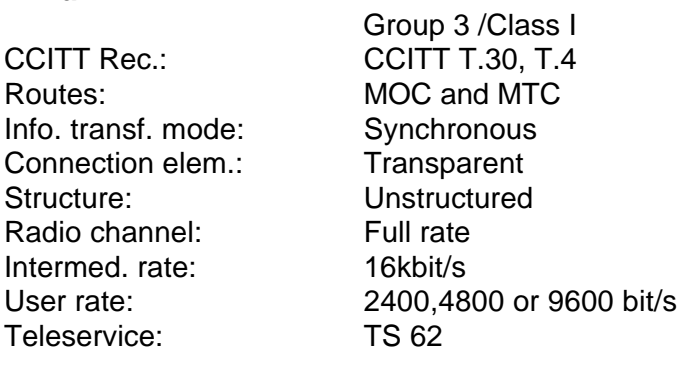

∗ **Audio interface:**

- Electret-Microphone recommended : Impedance 100kΩ / Sensitivity of the inputs : 4 - 40mV p.p (gain set with AT+VGT)
- Loudspeaker : Impedance 150Ω / Outputs level : 0 - 2.5V p.p max
- Power 6V regulated DC
- ground
- shield

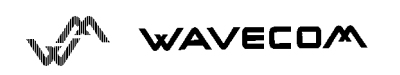

# **2. AT commands features**

### **2.1. WAVECOM line settings**

Currently, WAVECOM's handler is set to 9600 bps, 8 bits data, 1 bit stop, no parity, RTS/CTS flow control. Please use the commands +IPR, +IFC, +ICF to change these settings.

### **2.2. Command line**

Commands always finish with a <CR> character.

### **2.3. Information responses and result codes**

Responses always start with <CR><LF> and end with <CR><LF>.

• If the syntax command is wrong, the string **ERROR** is sent.

• If the syntax command is correct but with some incorrect parameters, the string **+CME ERROR : XX** is sent with different error codes.

• If the command line has been performed successfully, the string **OK** is sent.

Please note that in the some cases like "AT+CPIN?", "AT+EXPKEY?", incoming events etc... the mobile does not finish its response with the string **OK**.

```
Examples : AT+CGSN<CR>
<CR><LF>123456789<CR><LF>
<CR><LF>OK<CR><LF>
```
In the following examples <CR> and <CR><LF> will be intentionally omitted.

**WAVECOM** 

# **3. AT commands for Call Control**

### **3.1. Dial command D**

This AT command is used by the external application to establish a call.

For a data call, the application sends to the GSM module the following ASCII string : (the bearer has to be selected before with the +CBST command)

ATD<xyz> where <xyz> is the called phone number.

For a voice call, the application sends to the GSM module the following ASCII string : (the bearer may be selected before, if not a default bearer is used)

ATD<xyz>; where <xyz> is the called phone number.

The answer to the command is the following :

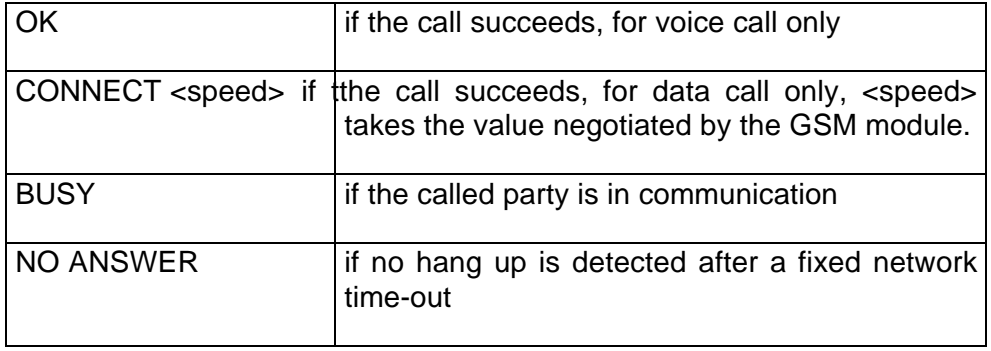

Please, notice that in case of international number, the local international prefix has not to be set (usually 00) but need to be replaced by the '+' character.

Example : to establish a voice call to Wavecom from another country, the AT command shall be :

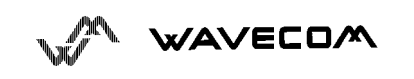

ATD+33146290800;

Notice that some country can have particular numbering rules for their GSM handset numbering.

Direct dialling from a phonebook location (stored in SIM card) can be done with the following command :

ATD>17 ; or ATD>SIM17 ; (voice call here)

### **3.2. Hang-Up command H**

This command is used by the application to disconnect the remote user. The application sends :

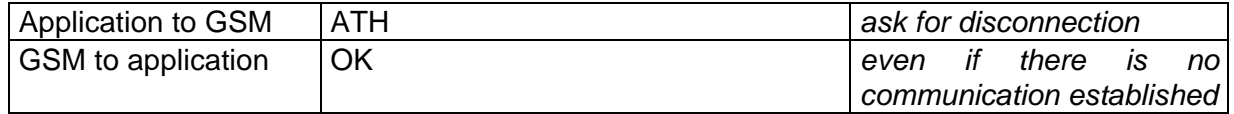

### **3.3. Answer a call A**

When the GSM module receives a call, it set the **RingInd** signal and sends to the application the ASCII string RING. Then it waits for the application to accept the call.

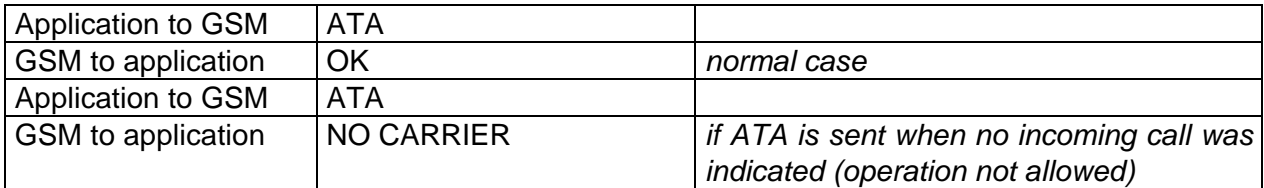

### **3.4. Remote disconnection**

This message is used by the GSM module to indicate to the application that the communication has been released by the remote user.

The GSM module sends "NO CARRIER" to the application, and set the DCD signal.

AN WAVECOM

### **3.5. DTMF signals +VTD, +VTS**

The GSM module offers the user application to send DTMF tones. One command shall be used for defining the duration of the tones (default value is 70 ms), the other for sending the Tones.

For defining the duration, the application uses :

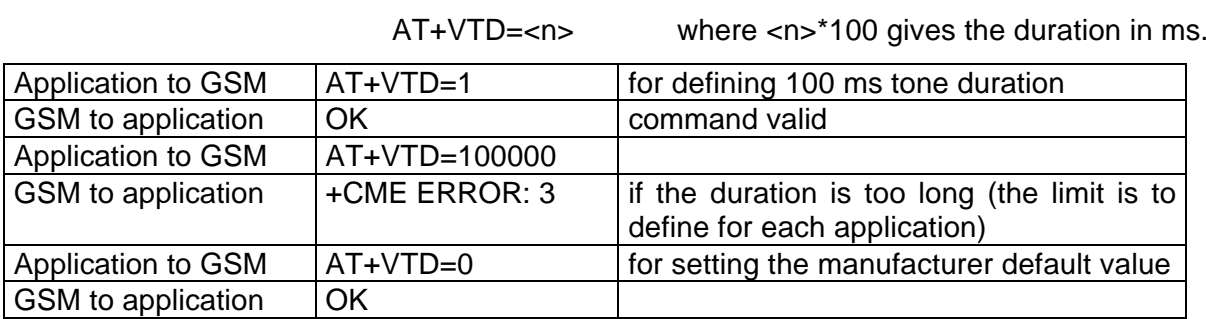

For sending DTMF tones, the application uses :

AT+VTS=<Tone> where <Tone> is in {0-9,\*,#,A,B,C,D}

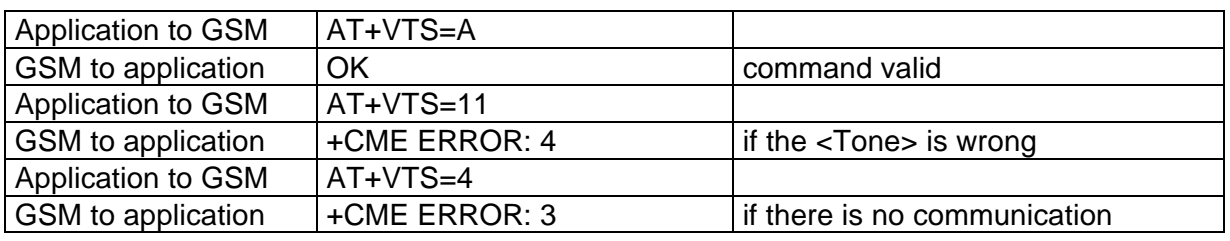

Exemple : to send the Tone sequence 13#, the application shall send :

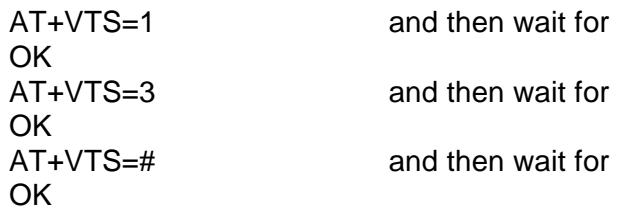

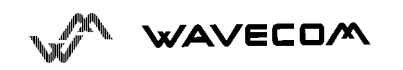

### **3.6. Operator selection +COPS**

To select the operator, two possibilities exist :

The mobile enters the manual mode, and then try to find an operator which is indicated by the application. If it finds and registers correctly, then the mobile stays in idle mode.

The mobile enters the automatic mode, and then try to find the home operator. If it finds and registers correctly, then the mobile stays in idle mode ; if not, the mobile looks itself automatically for another network.

To force an attempt to select and register a GSM network operator, the application must send the following command :

#### AT+COPS=<mode>, <format>, <oper>

The first parameter indicates either automatic (value 0) or manual (value 1). The second parameter indicates the format of the third parameter. The only format supported by Wavecom module is the numerical format (value 2). The third parameter is the operator identifier (MCC3 MCC2 MCC1 MNC2 MNC1).

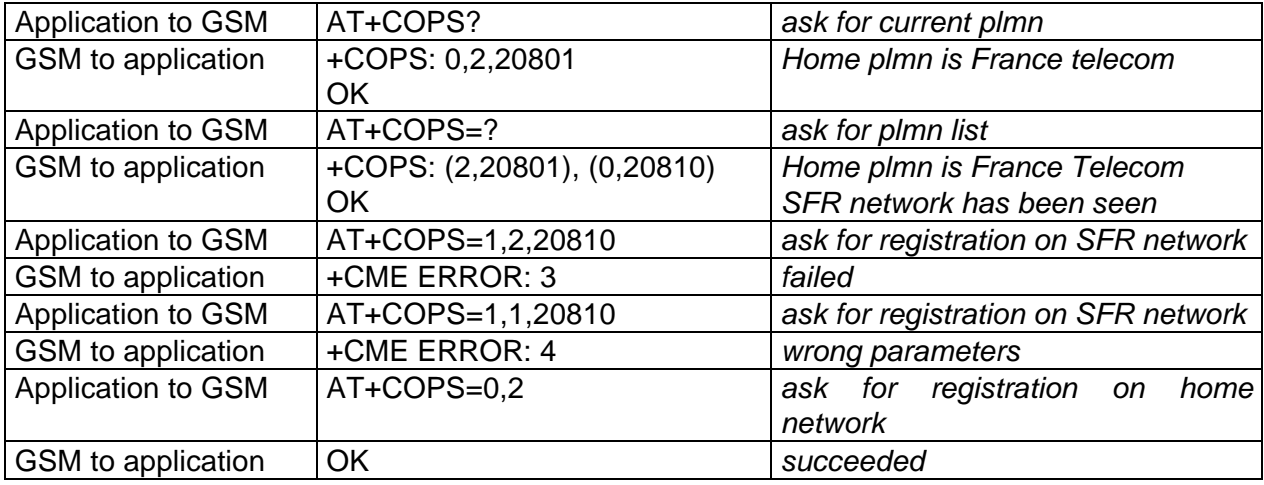

### **3.7. Redial last number ATDL**

This command is used by the application to redial the last number used in the command ATD. The application sends :

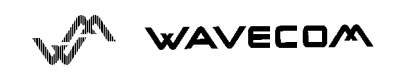

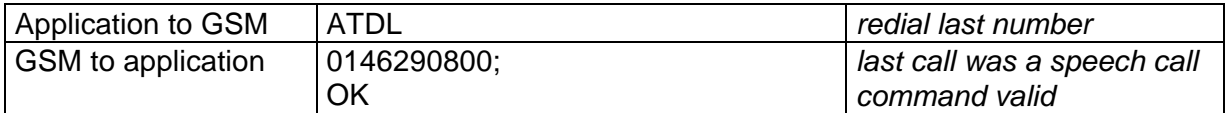

### **3.8. Signal Quality +CSQ**

This command shall be used to know the signal strength indication.

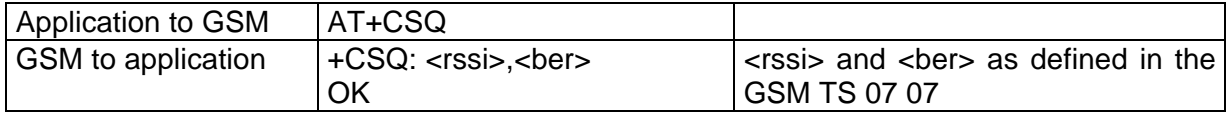

### **3.9. Network registration +CREG**

This command is used by the application to know the registration status of the mobile.

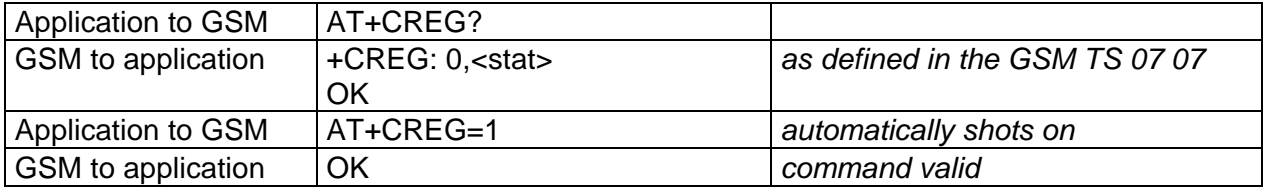

### **3.10. Automatic answer ATS0**

This S-parameter controls the automatic answering feature of the mobile.

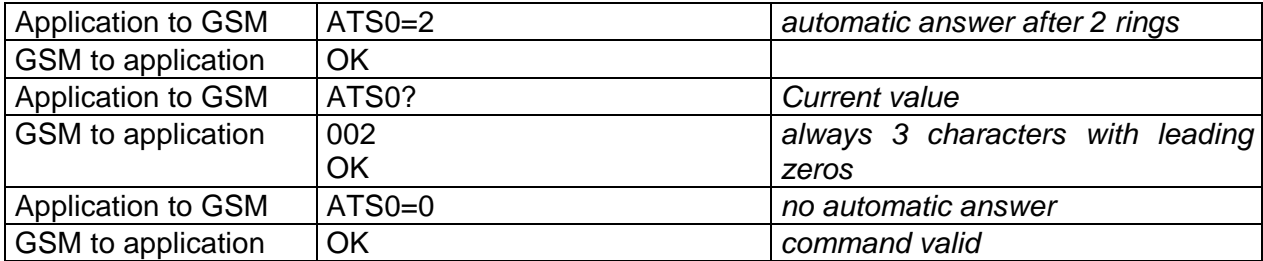

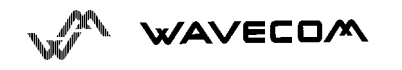

### **3.11. Gain control +VGR, +VGT**

This command shall be used by the application to tune the receive gain of the speaker and transmit gain of the microphone. The application shall send

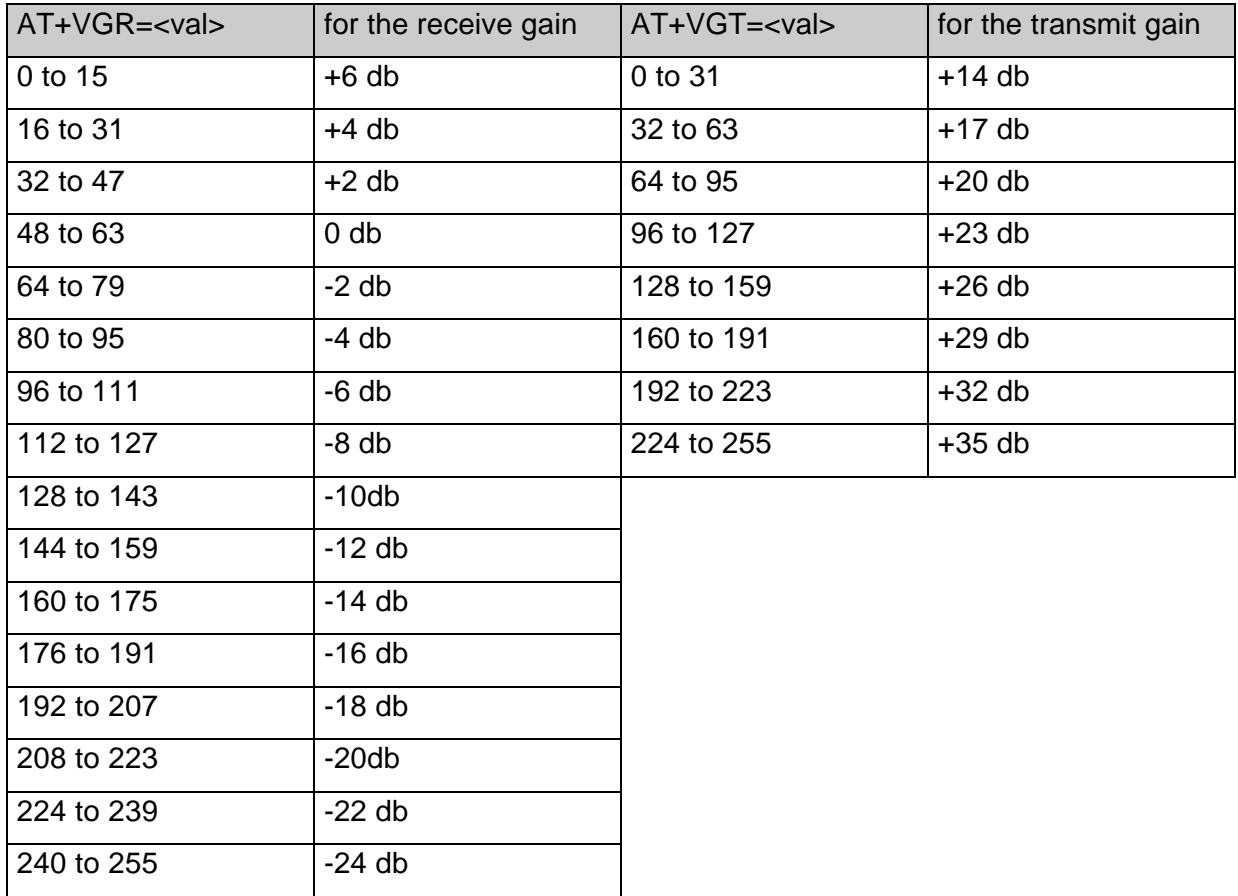

16 levels for receive gain are provided and 8 levels for transmit gain.

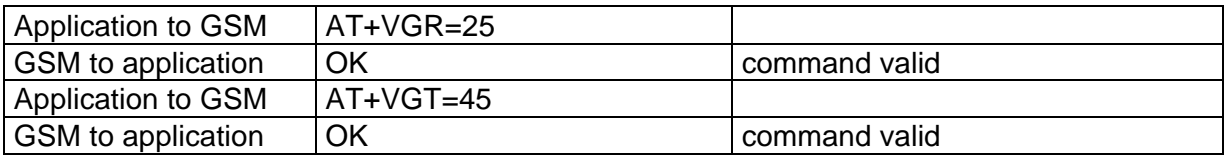

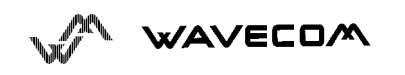

### **3.12. SideTone modification +SIDET**

The syntax of the command is :

AT+SIDET=<val1>,<val2>

This command is used to get an echo of the voice in the speaker (to hear what is said in the speaker).

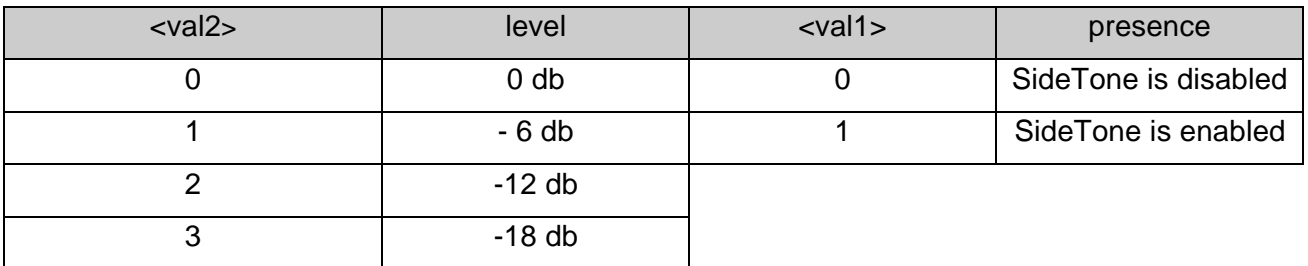

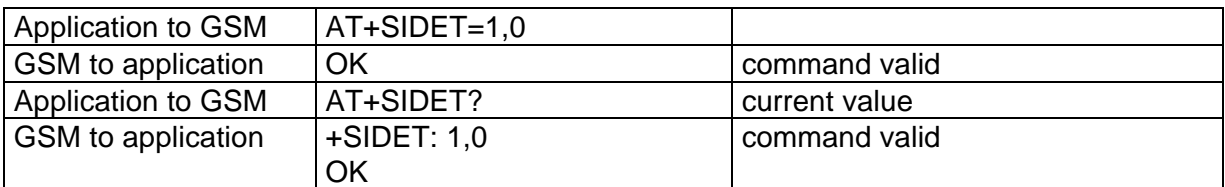

### **3.13. Echo canceler +ECHO**

The syntax of the command is :

AT+ECHO=<val1>,<val2>

This command is used for car kit applications to reduce the echo effects than can occur in a car.

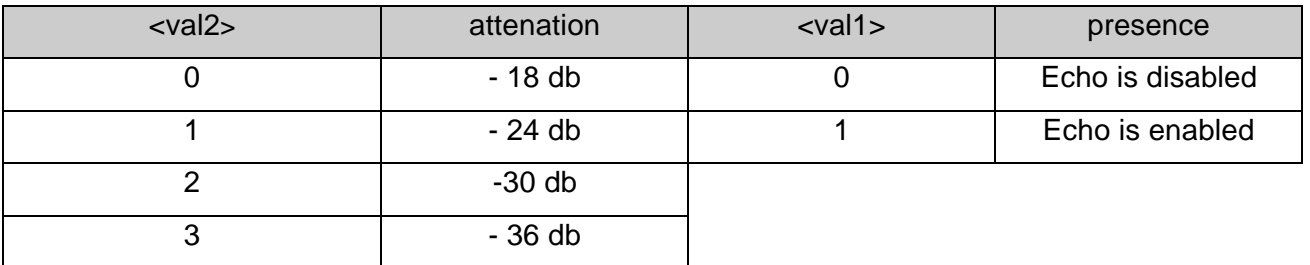

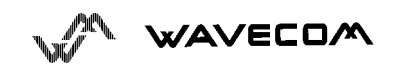

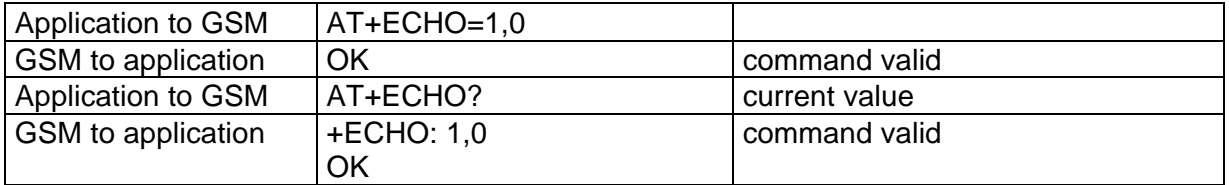

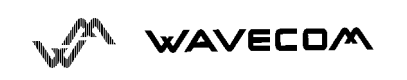

# **4. AT commands for SIM, E2prom**

### **4.1. Product Serial Number +CGSN**

This command allows the user application to know the IMEI of the GSM module. The application sends :

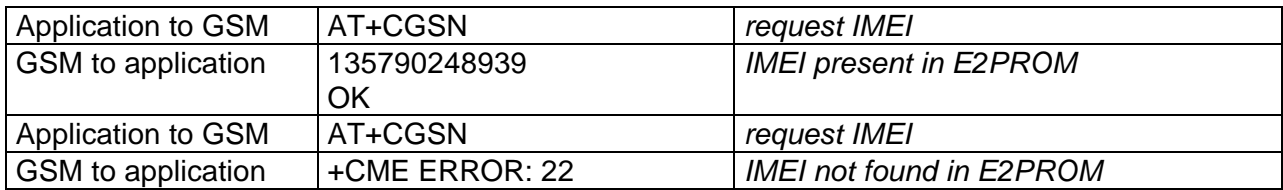

### **4.2. Request model identification +CGMM**

This command is used to get the hardware version.

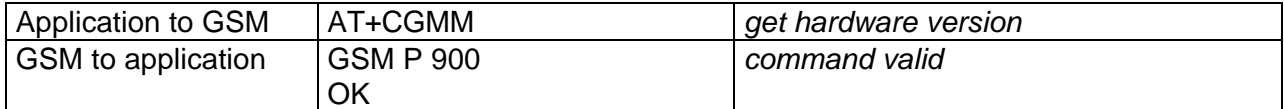

### **4.3. Request revision identification +CGMR**

This command is used to get the software version.

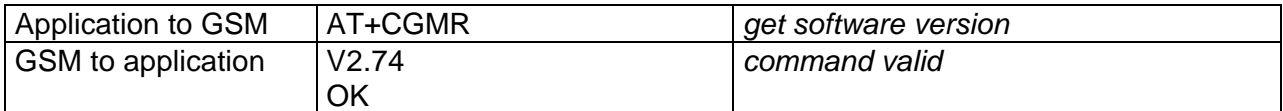

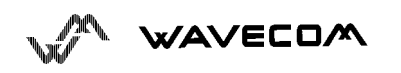

### **4.4. Manufacturer identification +CGMI**

This command gives the manufacturer identification.

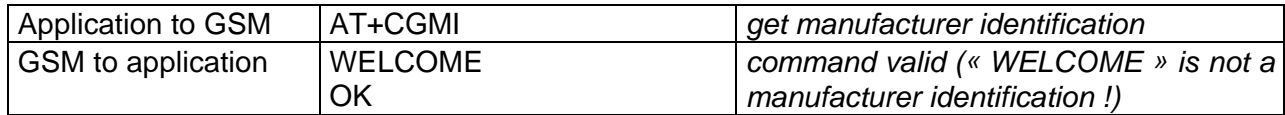

### **4.5. Capabilities list +GCAP**

This command gives the complete capabilities list.

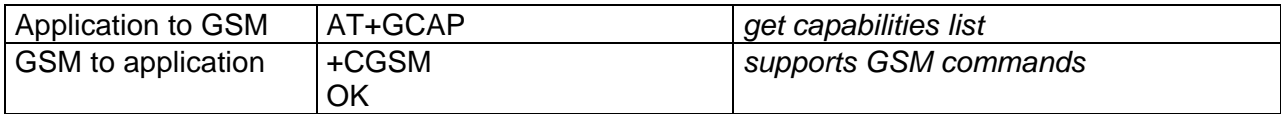

### **4.6. Phone activity status +CPAS**

This command returns the activity status of the mobile.

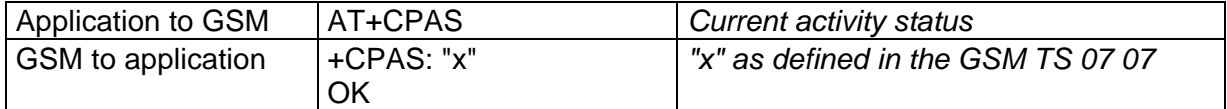

### **4.7. Power off +CPOF**

This command stops the GSM software stack and then the hardware layer.

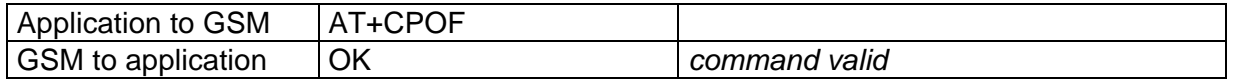

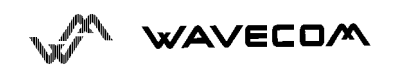

### **4.8. Set phone functionality +CFUN**

This command selects the level of functionality in the mobile station.

• When the application wants to stop the module for making a power off, or if the application wants to force the module for executing a IMSI DETACH procedure, then it has to send :

#### $AT+CFUN=0$

This command executes a IMSI DETACH and makes a backup of some internal parameters in the SIM and the EEPROM.

If the mobile is not powered off after this command, it shall received another command to re-start the whole GSM process.

If the mobile is turned off after this command, then the power on will automatically execute the start of the whole GSM process.

• When the application wants to re-start the module (after having done a AT+CFUN=0 command, and without having cut the power supply), it has to send :

#### AT+CFUN=1,1

This command starts again all the GSM stack and GSM functionality.

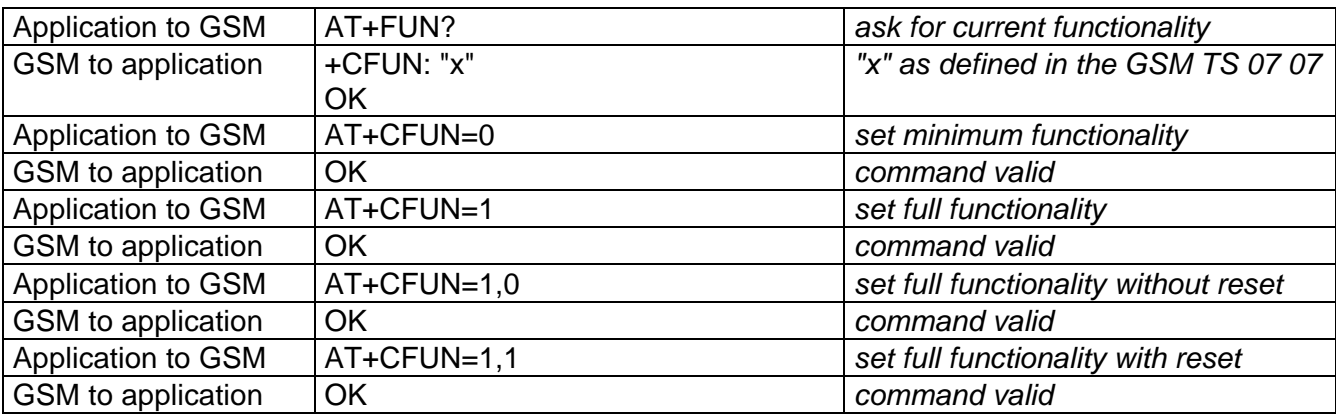

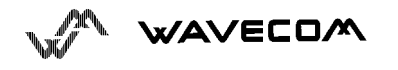

### **4.9. Enter PIN/PUK code +CPIN**

This command is used to validate the PIN code, or to validate the PUK code (and define a new PIN code).

If the user application try to establish an outgoing call before having validated the SIM PIN code, then the GSM module will refuse the "ATD" command with a "+CME ERROR: 11" (SIM PIN required).

It's up to the application to validate the PIN after each reset or power on. The application shall therefore use the command :

AT+CPIN="<pin>"

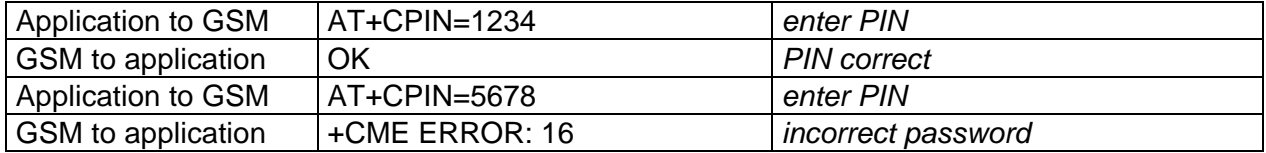

After 3 unsuccessful codes, the PUK will then be required. The PUK validation forces the user to enter as a second parameter a new PIN code which will be the future PIN code if the PUK validation succeeds. The application shall therefore use the command :

AT+CPIN="<puk>","<new pin>"

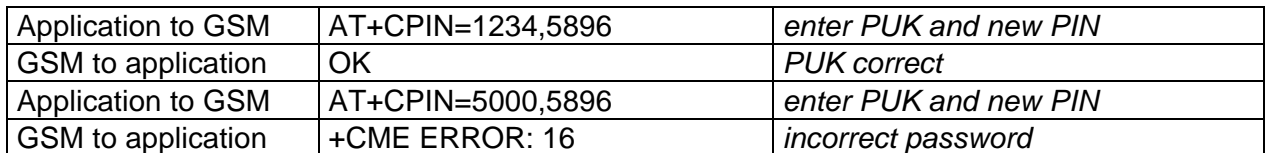

To know which code has to be entered (or not), the following interrogation command will be implemented :

#### AT+CPIN?

The possible responses are :

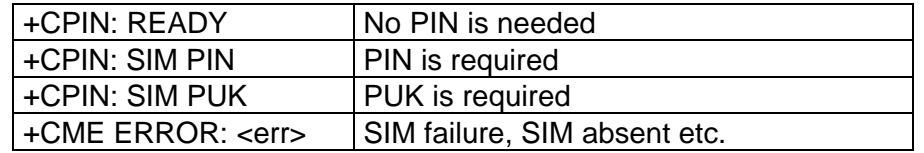

Please note that in this case the mobile does not finish its response with the OK string.

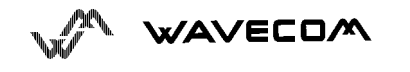

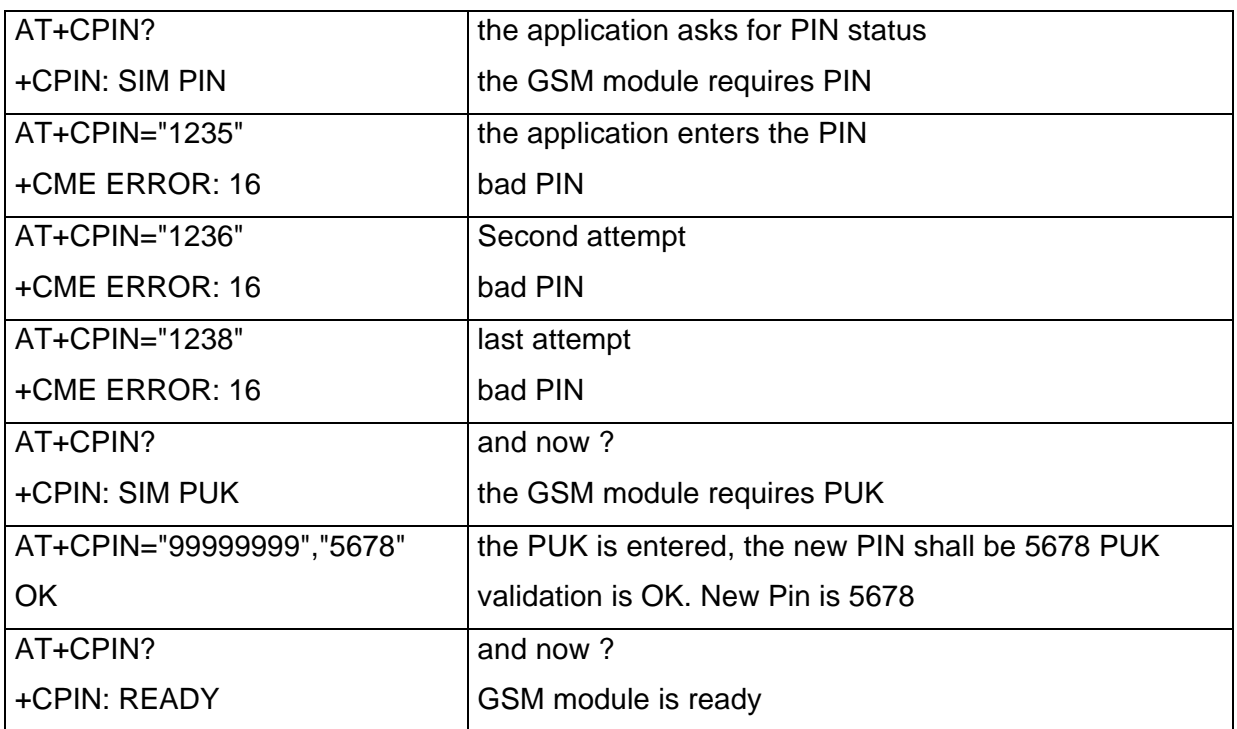

Example : 3 failed PIN validations + 1 successful PUK validation

#### **4.9.1. Remark**

In the way Application to GSM, an "h" character shall be added before the PIN value if cyphering mode (with D.E.S algorithm ) is on. See +EXPKEY command.

Same remark for +CLCK and +CPWD commands.

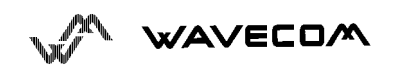

### **4.10. Facility lock +CLCK**

This command shall be used by the application to change a facility status.

The "SC" facility means SIM PIN facility.

The "PS" facility is used for SIM lock facility with a 8 digits password.

The "WNL" facility is used for network lock with a 8 digits password (NCK).

"1" locks the facility, "0" unlocks the facility. The password length is given with the AT+CPWD= ? command.

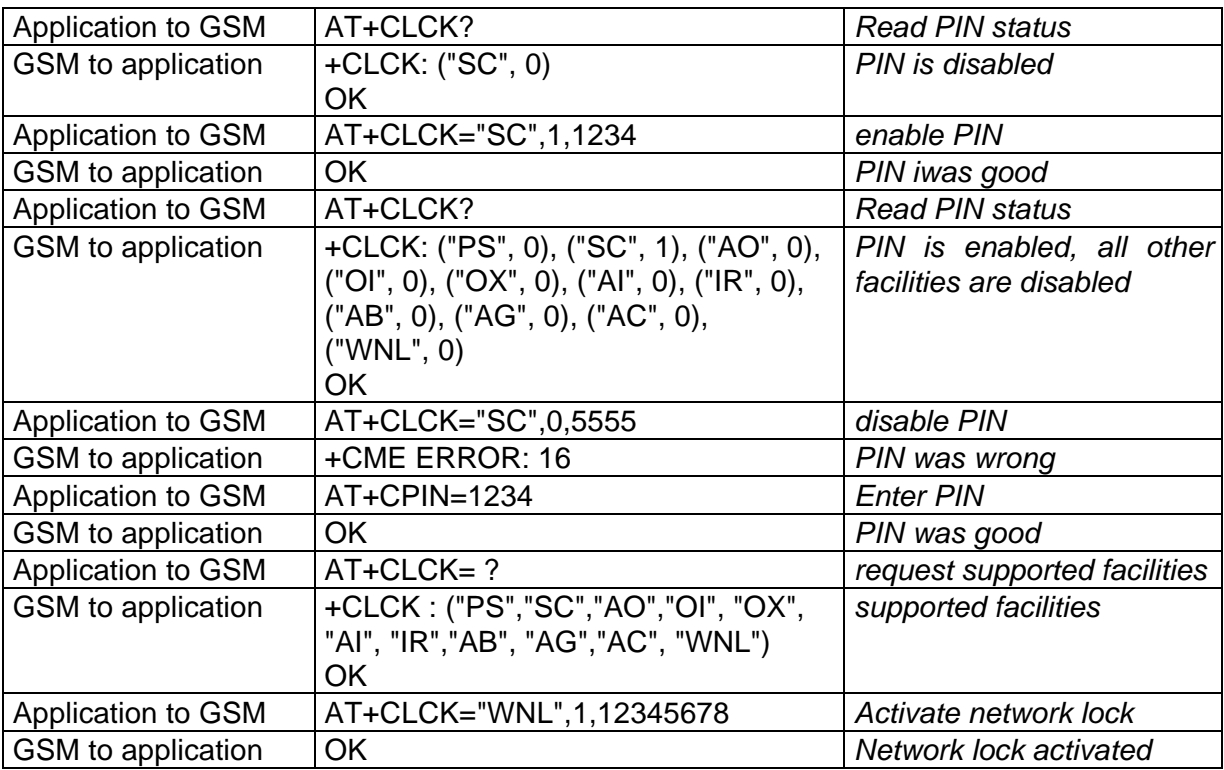

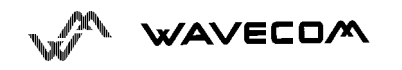

### **4.11. Change password +CPWD**

This command shall be used by the application to change the PIN

The facility "SC" means SIM card. Other network facilities (Call barring, SIM or network lock) will use the same AT command.

For the network lock ("WNL"), the unlock is forbidden after 10 failed attempts to disable (unlock) the network lock with an incorrect password.

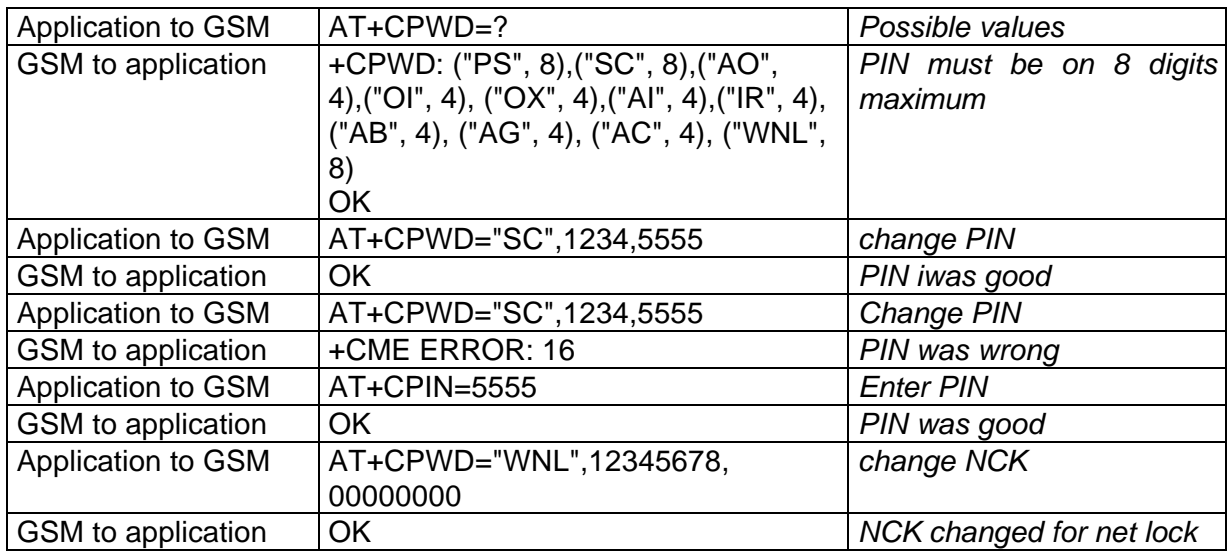

### **4.12. Select phonebook memory storage +CPBS**

This command selects phonebook memory storage. The only available phonebook is the SIM phonebook (" SM ")

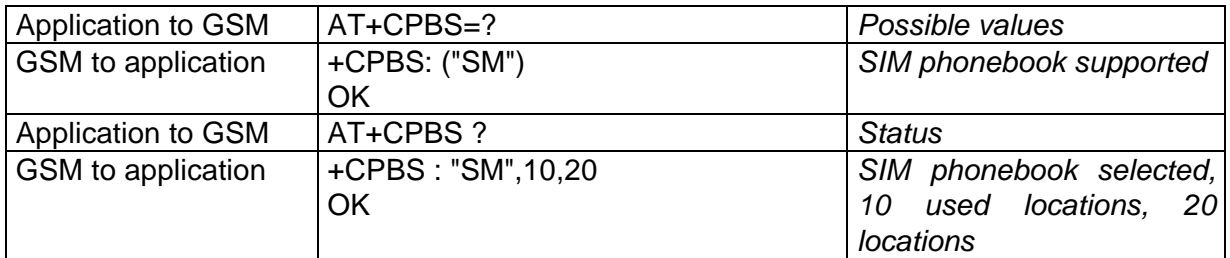

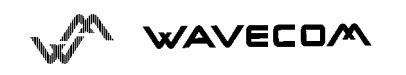

### **4.13. Read phonebook entries +CPBR**

This command returns phonebook entries for a location range from the current phonebook memory storage selected with +CPBS.

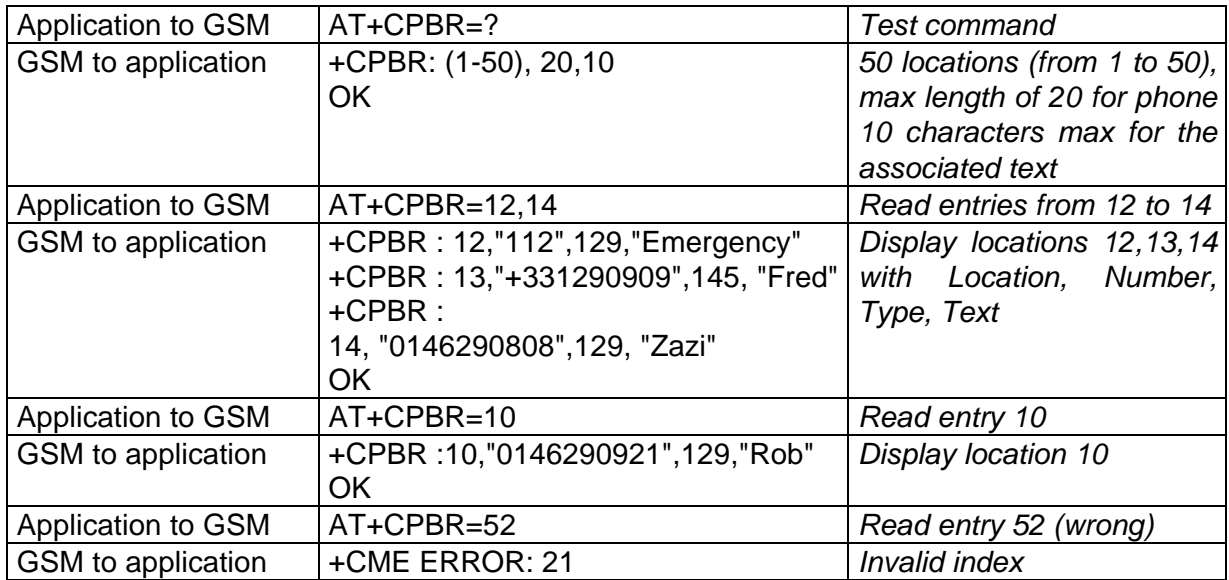

### **4.14. Find phonebook entries +CPBF**

This command returns phonebook entries wich alphanumeric field start with a given string.

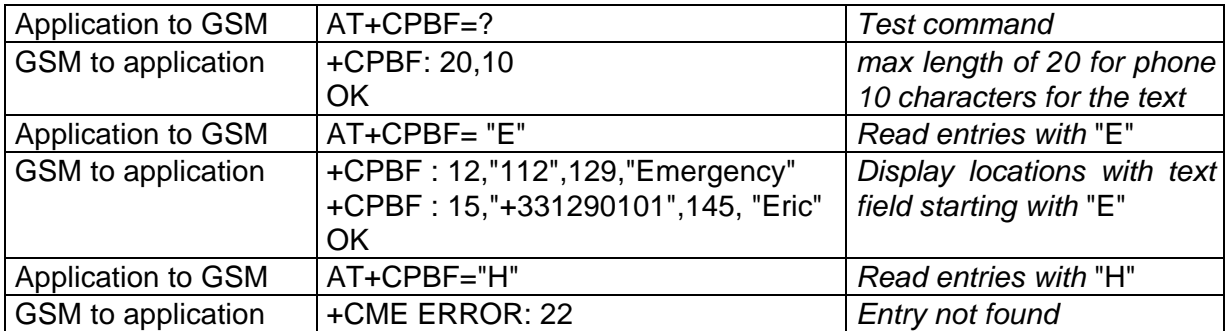

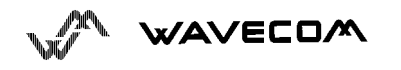

### **4.15. Write phonebook entiy +CPBW**

This command writes phonebook entry in location number *<index>* in the current phonebook memory storage.

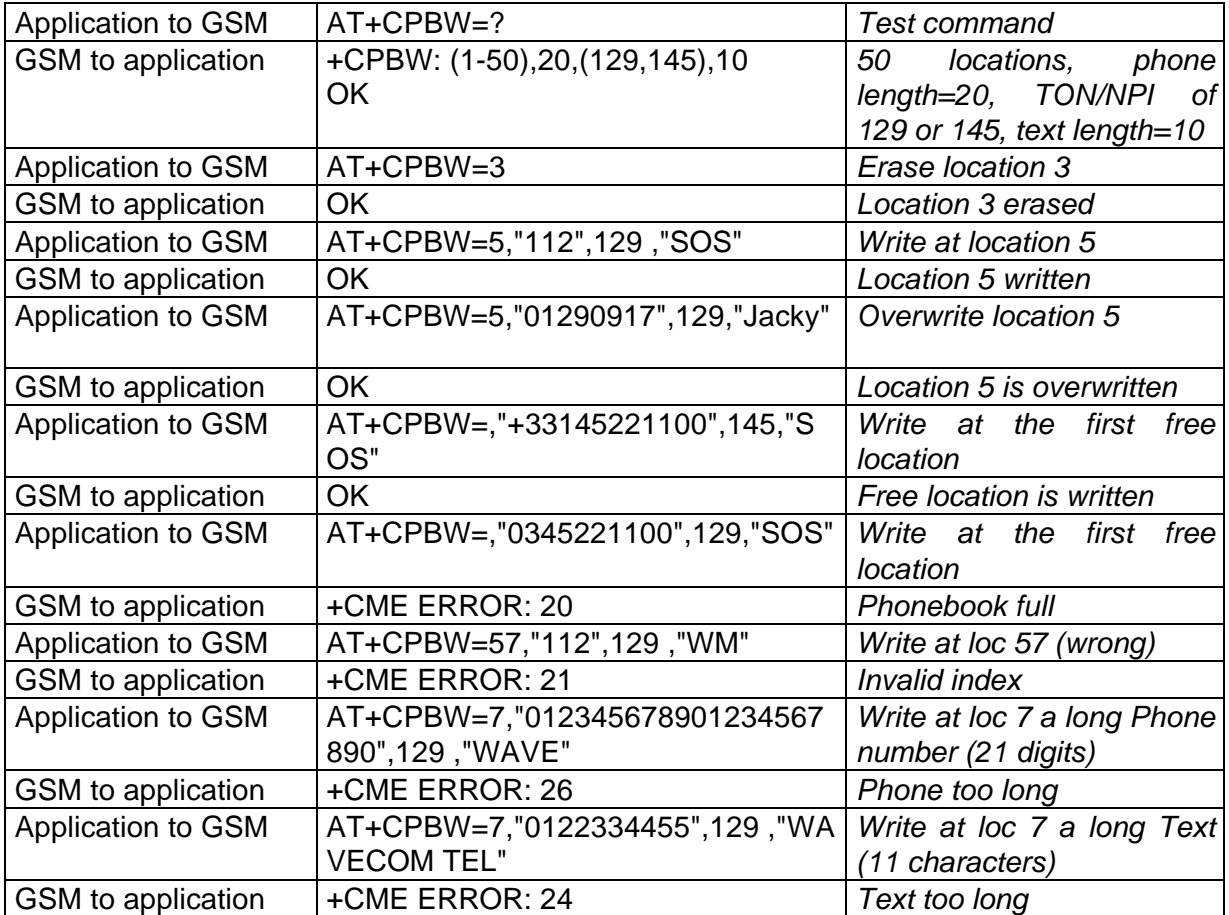

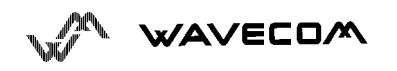

# **5. AT commands for short messages**

### **5.1. Parameters definition**

<da> is the destination address.

<dcs> is the data coding scheme and is coded like in document [5].

<dt> is the discharge time.

<fo> is coded like first octet of SMS-SUBMIT in document [4].

<index> is the place of storage in memory.

<length> is the number of characters in text mode or the length of data binary string in PDU mode.

<mr> is the message reference.

<oa> is the originator address.

<pid> is the protocol identifier.

<pdu> is the binary string coded as specified in document [4]

<ra> is the recipient address.

<sca> is the address of the service center.

<scts> is the service center time stamp.

<st> is the status.

<stat> is the status of message in memory.

<tooa> is the integer format of <oa>.

<tora> is the integer format of <ra>.

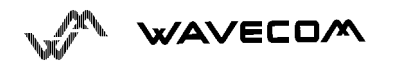

<tosca> is the integer format of <sca>.

<vp> is the validity period of the message.

### **5.2. Select message service**  $+$ **CSMS**

The supported services are GSM originated and terminated short message services. The Cell broadcast service is not supported yet.

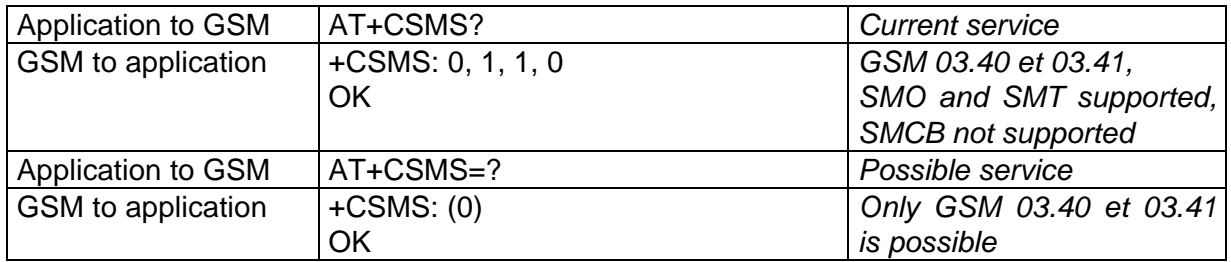

### **5.3. Preferred Message Storage +CPMS**

The incoming messages are automatically stored in the SIM.

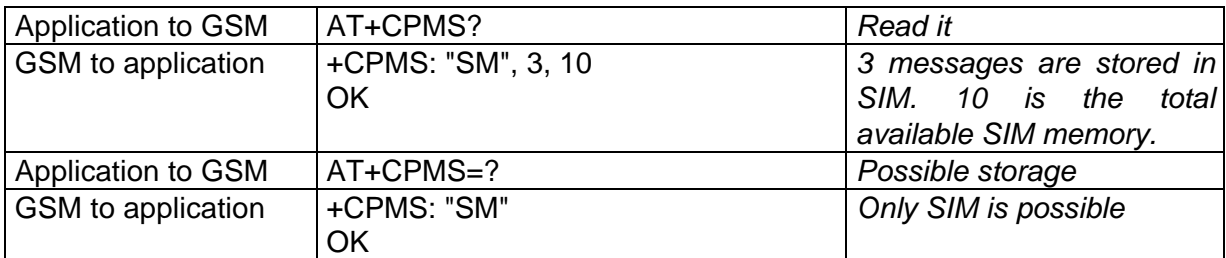

### **5.4. Preferred Message Format +CMGF**

The formats implemented are the text mode and the PDU mode.

In PDU mode, a complete SMS Message including all header information is passed as a binary string (document *[4]* for the format of the binary string).

In Text mode, every commands and responses are in ASCII characters.

The chosen format is stored in E2PROM by the command +CSAS.

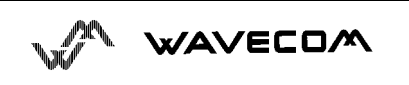

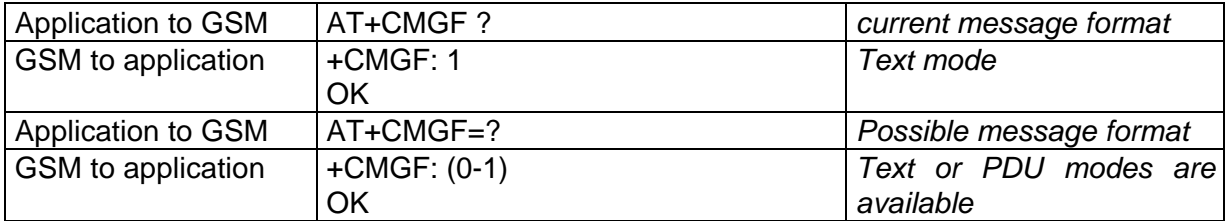

Example to send a SMS Message in PDU mode

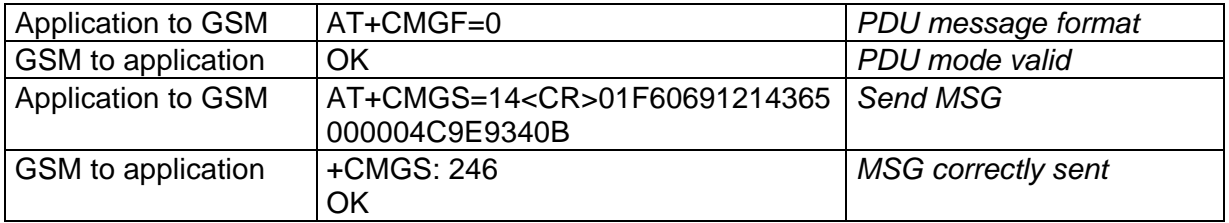

14 is the length of **octets** of the PDU buffer coded as GSM 03.40 . In this case this buffer is 0x01 0xF6 0x06 0x91 0x21 0x43 0x65 0x00 0x00 0x04 0xC9 0xE9 0x34 0x0B which means regarding to GSM 03.40 :

TP-MTI : 0x01 (SMS-SUBMIT)

<mr>: 0xF6

<da>: 0x06 0x91 0x21 0x43 0x65 (+123456)

<pid>: 0x00

<dcs>: 0x00 (Data coding scheme : 7 bits alphabet chosen)

TP-UDL : 0x04 (User data length)

TP-UD : 0xC9 0xE9 0x34 0x0B (User data : ISSY)

TPDU in hexadecimal format must be converted into two ascii characters. E.G octet with hexadecimal value 0x2A is presented to the mobile as two characters '2' (ascii 50) and 'A' (ascii 65).

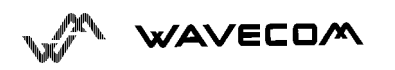

### **5.5. Save settings +CSAS**

All settings specified in command +CSCA, +CMGF, +CSMP, +CNMI, +CSDH are stored in E2PROM if the SIM card is phase 1 or in the SIM card if this one is phase 2.

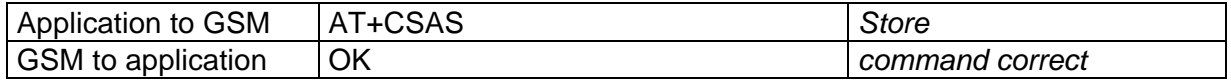

### **5.6. Restore settings +CRES**

All settings specified in command +CSCA, +CMGF, +CSMP, +CNMI, +CSDH are restored from E2PROM if the SIM card is phase 1 or from the SIM card if this one is phase 2.

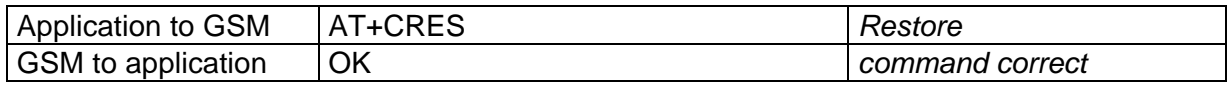

### **5.7. Show text Mode Parameters +CSDH**

This commands gives more informations in text mode result codes. These informations are in brackets in commands +CMTI, +CMT, +CDS, +CMGR, +CMGL.

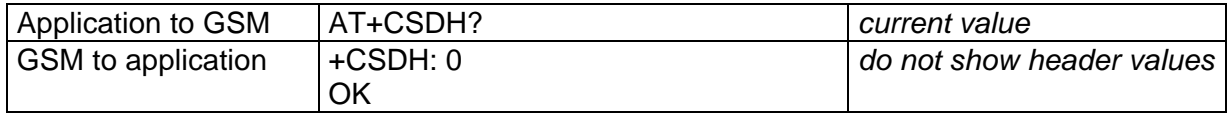

### **5.8. Select TE character set +CSCS**

This commands informs the ME which character set is used by the TE. ME is then able to convert character strings correctly. This is used for commands +CMGS in text mode.

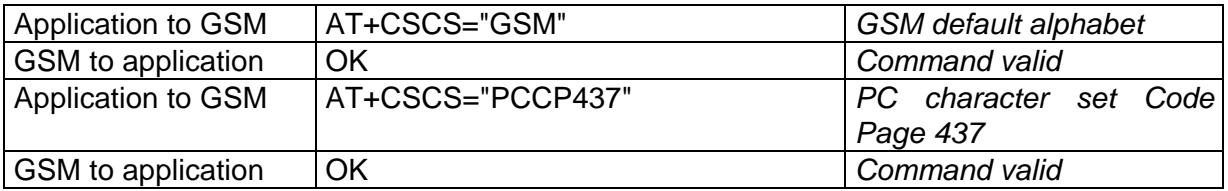

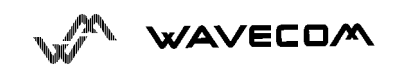

### **5.9. New message indication**  $+CNMI$

This command selects the procedure how receiving the message from the network.The application must send the following command :

AT+CNMI=<mode>,<mt>,<bm>,<ds>,<bfr>

<mode> (controls the processing of unsolicited result codes) :

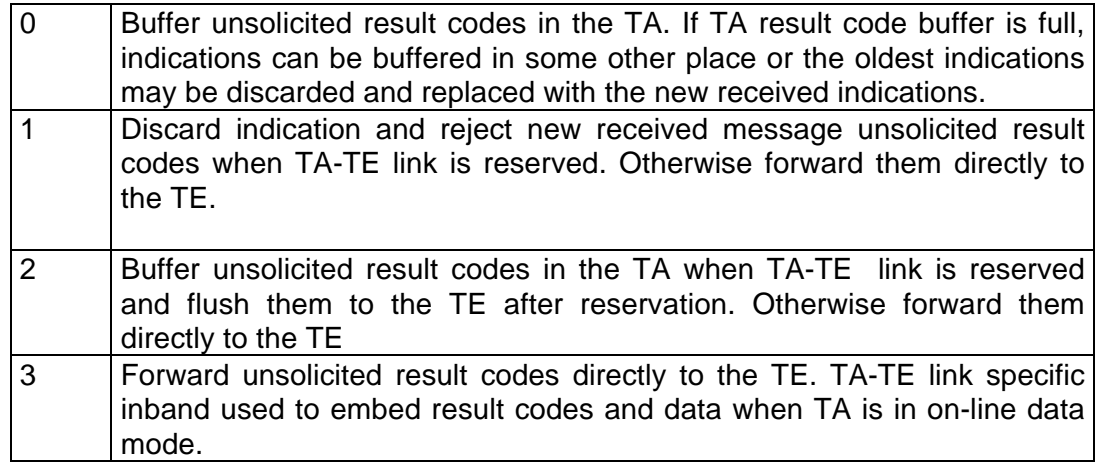

<mt> (sets the result code indication routing for SMS-DELIVERs) :

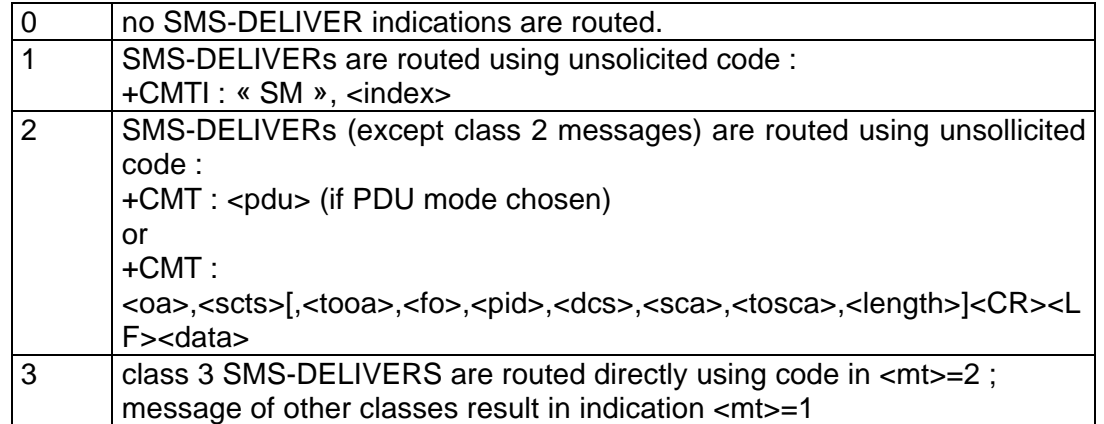

<bm> (the rules for storing received CBMs Types depend on its coding scheme, the setting of Select CBM Types (+CSCB) and this value) :

0 no CBM indications are routed to the TE.

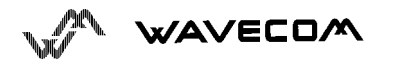

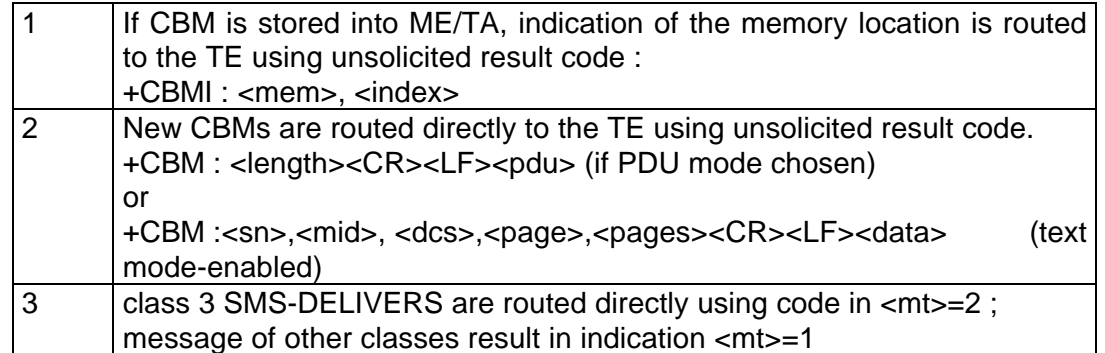

### <ds> (for SMS-STATUS-REPORTs) :

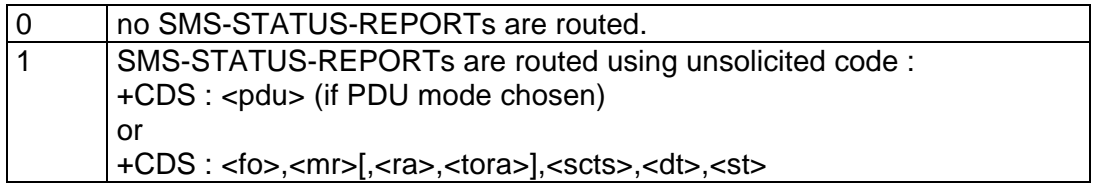

<bfr>

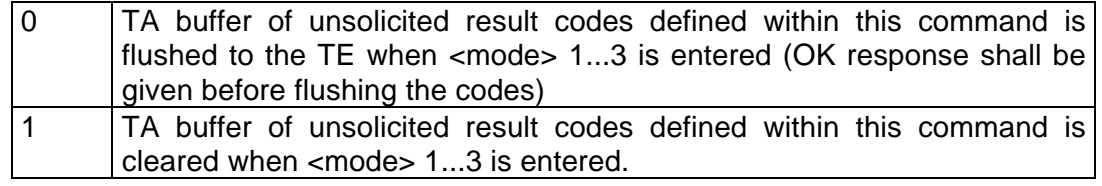

#### Examples :

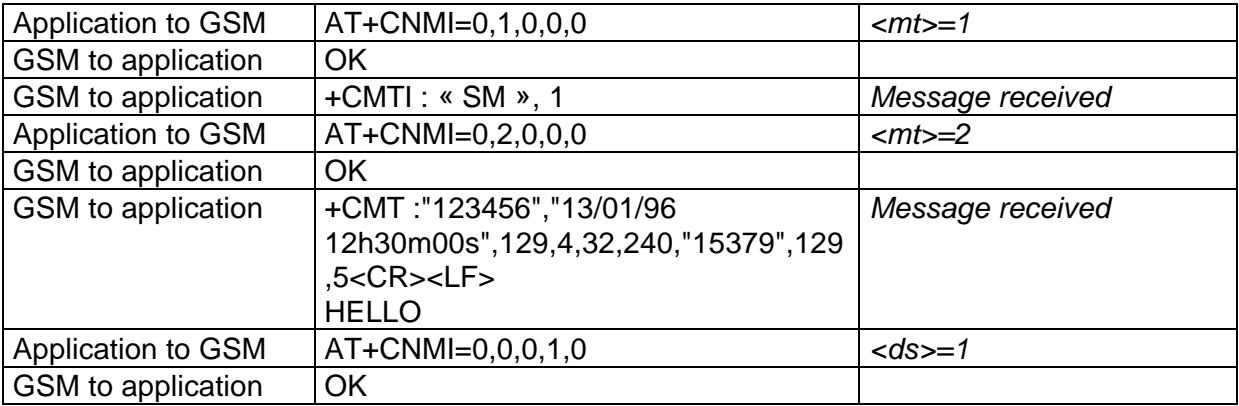

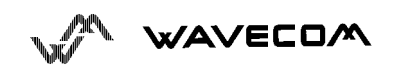

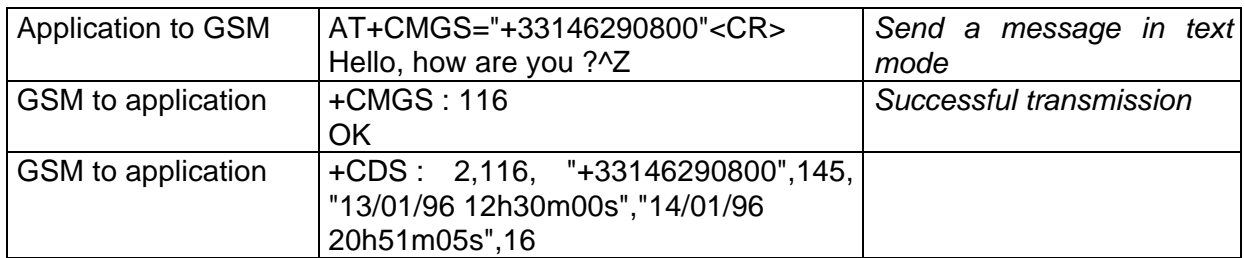

### 5.10. Read message +CMGR

This command allows the application to read incoming stored messages.

AT+CMGR=<index>

+CMGR=<stat>,<oa>,<scts>[,<tooa>,<fo>,<pid>,<dcs>,<sca>,<tosca>, <length>]<CR><LF><data> (for SMS-DELIVER only)

This command is also available in PDU mode.

+CMGR=<stat>,<length<CR><LF><pdu>

Example :

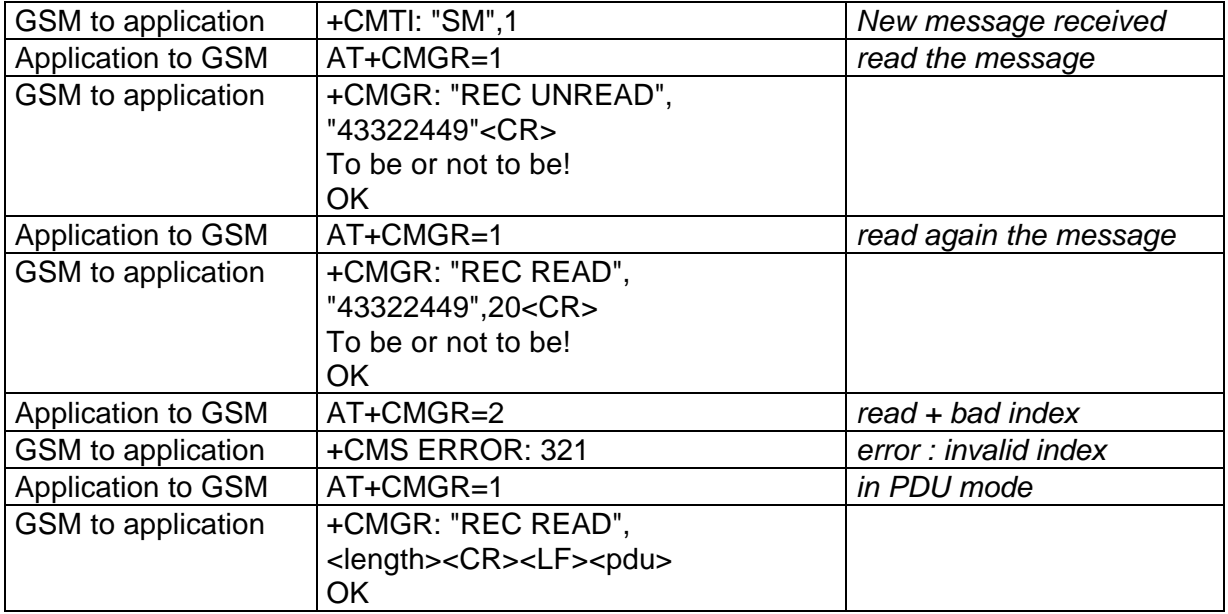

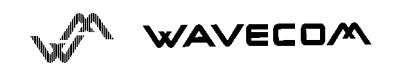

### **5.11. List message +CMGL**

This command allows the application to read stored messages, by indicating the type of the message to read.

AT+CMGL=<stat>

<stat> (status of message in memory) :

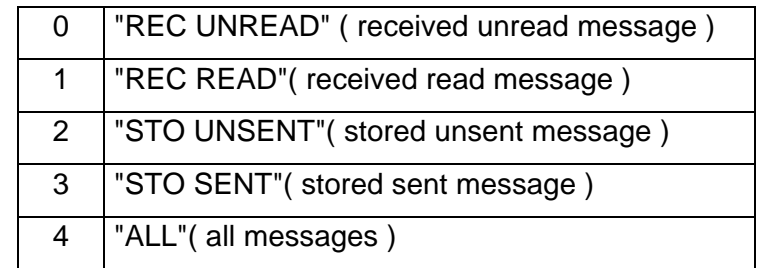

+CMGL=<index>,<stat>,<da/oa>[,<alpha>,<scts>,<tooa/toda>,<length>] <CR><LF><data>

This command is also available in PDU mode.

+CMGL=<index>,<stat>,<length<CR><LF><pdu>

Examples :

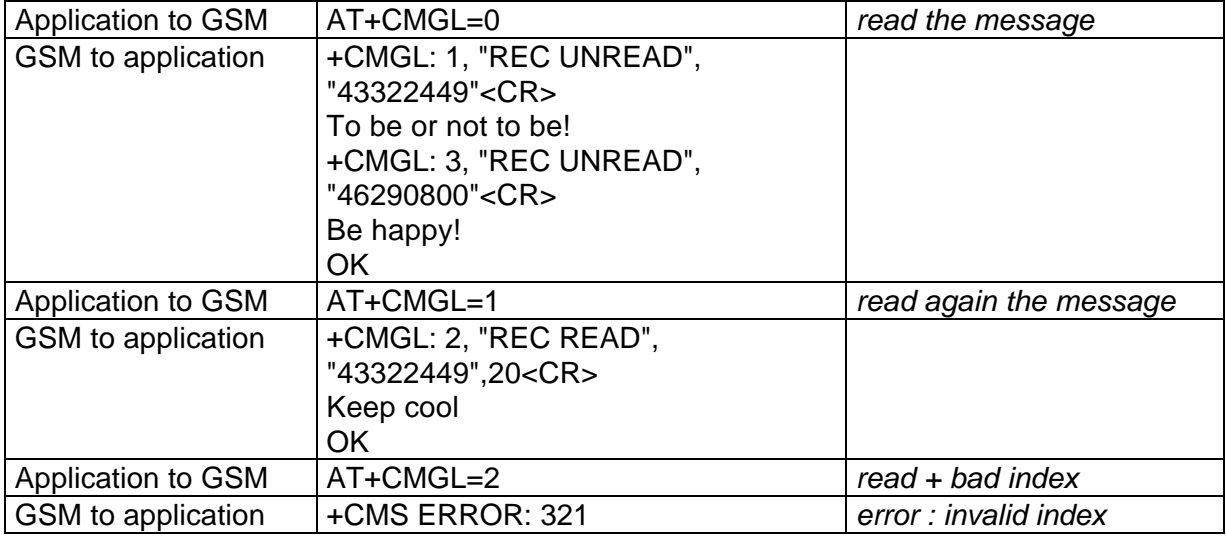

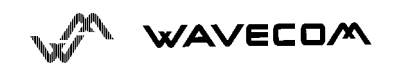

### 5.12. Send message **+CMGS**

The <address> field is the address of the terminal network to whom the message is sent; <exitmethod> is ^Z : ASCII 26. The text can contain all existing character except ^Z.

Example of use :

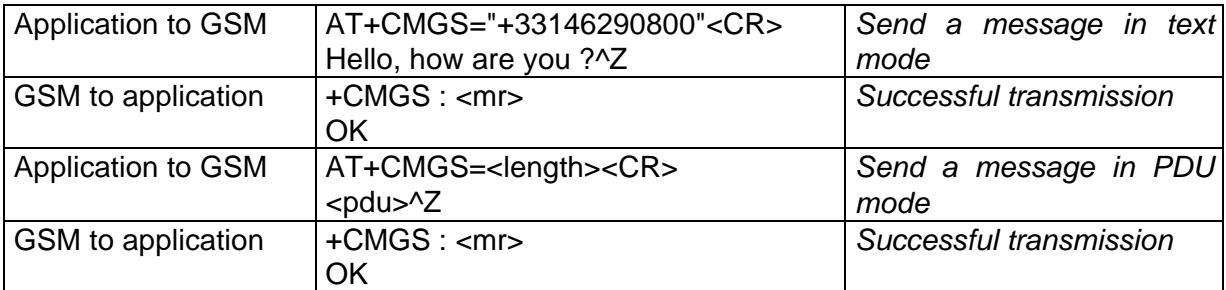

The message reference <mr> which is returned back to the application is allocated by the GSM module. This number begins with 0 and is incremented by one for each outgoing message (successful and failure case) ; it is cyclic on one byte (0 follows 255).

Note : this number is not a storage number - outgoing messages are not stored.

### **5.13. Set Text Mode Parameters +CSMP**

This command shall be used to select value for the  $\langle v \rangle$ ,  $\langle p \rangle$ , the <dcs>. The application must send the following command :

AT+CSMP=<fo>, <vp>, <pid>,<dcs>

In text mode <vp> is coded only in "*relative"* format. This means one octet (see document [4] for more details).

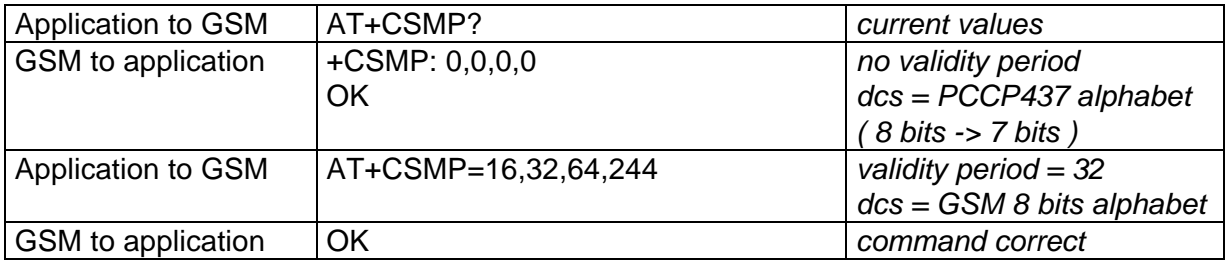

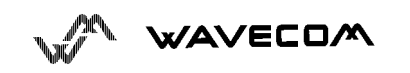

### **5.14. Delete message +CMGD**

This command shall be used after a read-command in order to delete the received stored message.

For example :

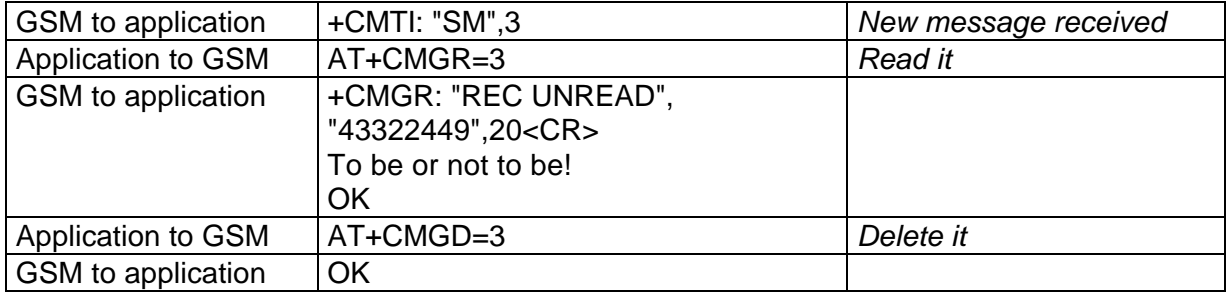

### **5.15. Service center address +CSCA**

This command shall be used to indicate to which service center the message has to be sent.

The GSM module has no default value for this address. If the application tries to send a message without having indicated the service center address, an error will be generated.

So, the application has to indicate this address at initialization. This address is then valid all the time. The application may change it if needed.

For example, let us suppose that no AT+CSCA has been already sent.

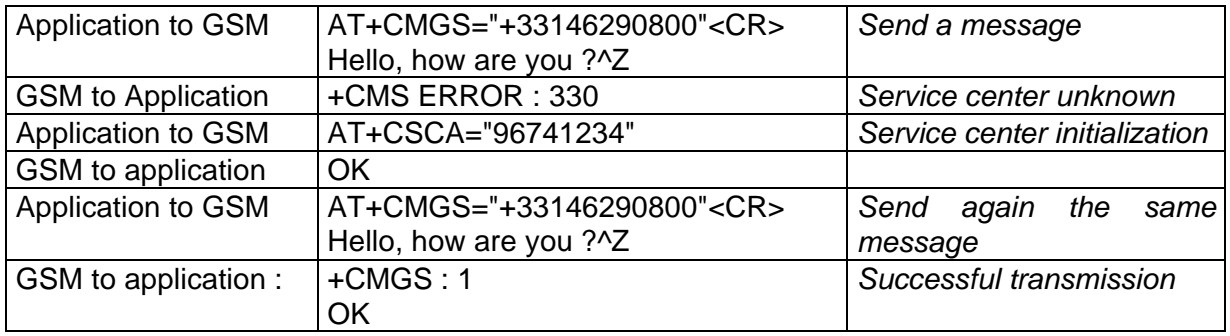

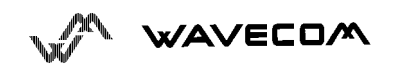

# **6. AT commands for Supplementary Services**

### **6.1. Call forwarding +CCFC**

This commands allows control of the call forwarding supplementary service. The command to manage this functionality is :

AT+CCFC=<reason>,<mode>[, <number>]

\* <reason> :

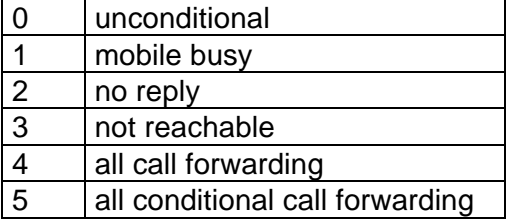

\* <mode> :

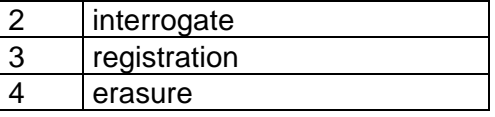

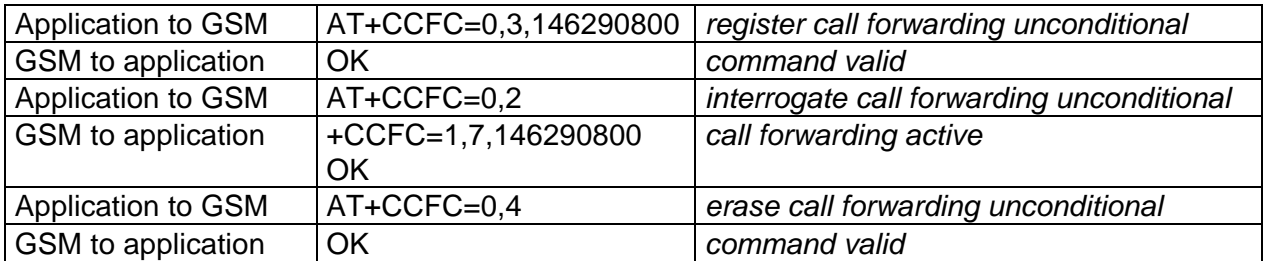

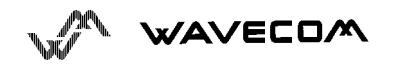

### **6.2. Call barring +CLCK**

This commands allows control of the call barring supplementary service. The command to manage this functionality is :

AT+CLCK=<fac>,<lock>, <password>

 $*$  <fac>:

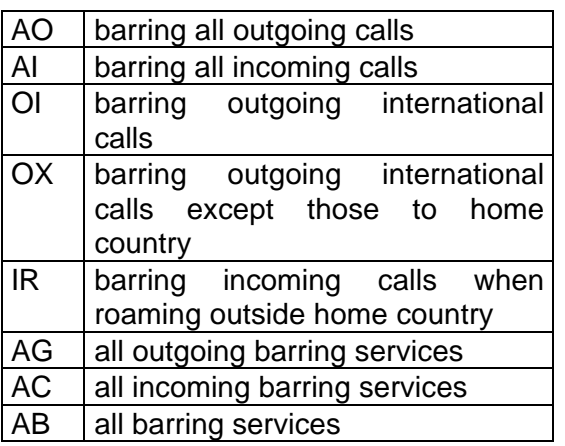

\*<lock>

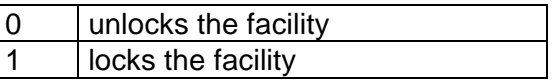

Password code must be on 4 digits maximum.

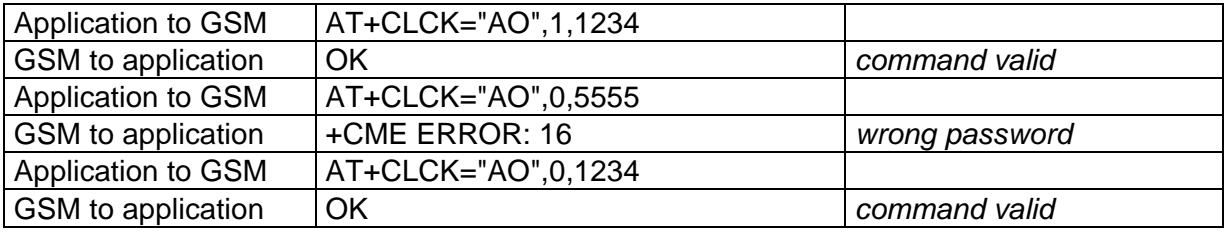

### **6.3. Modify SS password +CPWD**

This command shall be used by the application to change the supplementary service password. The command to manage this functionality is :

AN WAVECOM

#### AT+CPWD=<fac>,<oldpassword>, <newpassword>

for <fac> see +CLCK command.

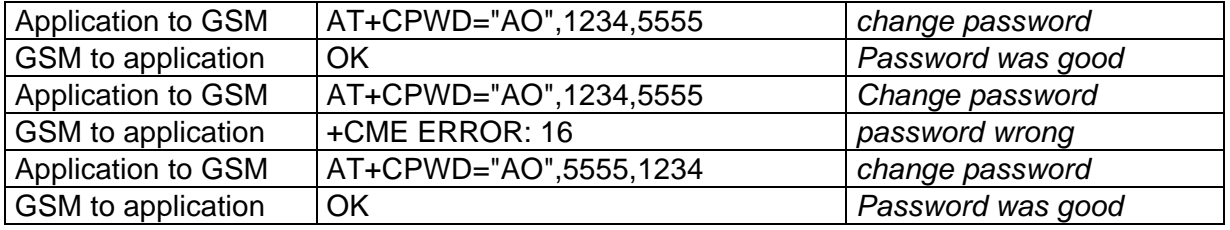

### **6.4. Call waiting +CCWA**

This command allows control of the call waiting supplementary service. The module supports only one communication. If a call waiting call happens, the module will disconnect it.

The command to manage this functionality is :

AT+CCWA=<n>,<mode>[, <class>]

\* <n> : (result code presentation status in the TA)

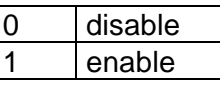

\* <mode> :

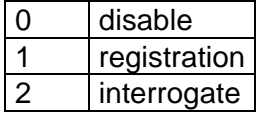

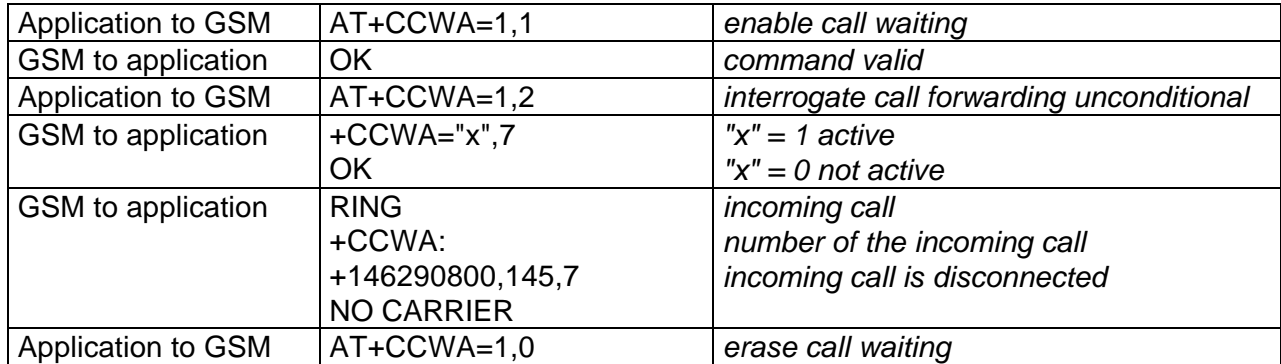

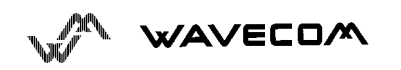

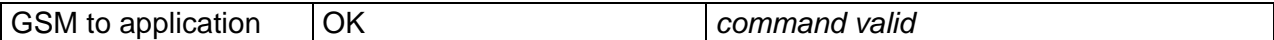

### **6.5. Calling line identification restriction +CLIR**

This command allows control of the calling line identification restriction supplementary service.

AT+CLIR=<n>

\* <n> : (temporary mode status in the TA)

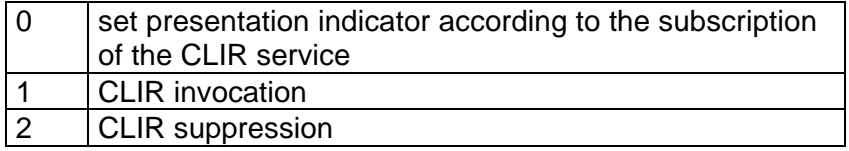

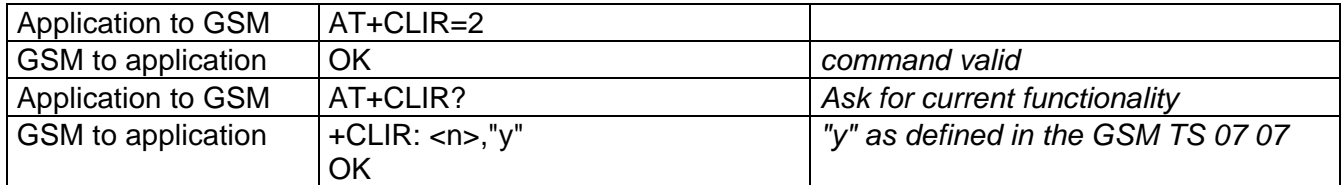

### **6.6. Calling line identification presentation +CLIP**

This command allows control of the calling line identification presentation supplementary service : <br>AT+CLIP=<n>

\* <n> : (result code presentation status in the TA)

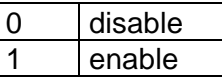

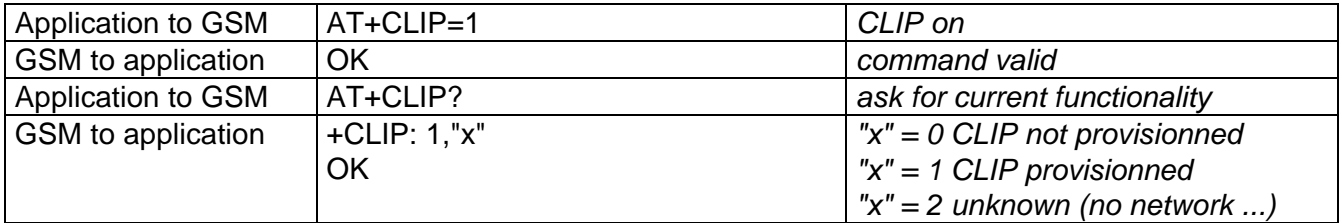

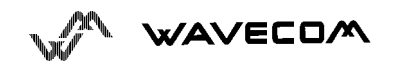

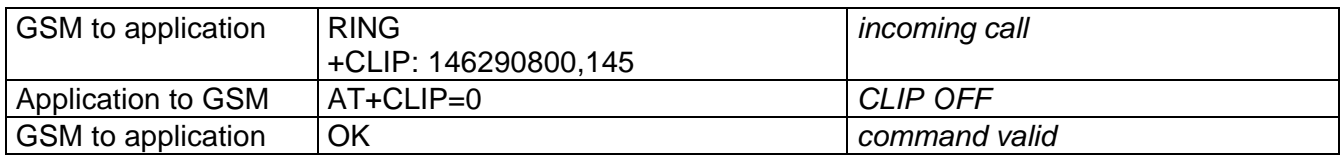

### **6.7. Connected line identification presentation +COLP**

This command allows control of the connected line identification presentation supplementary service.

#### AT+COLP=<n>

\* <n> : (result code presentation status in the TA)

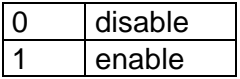

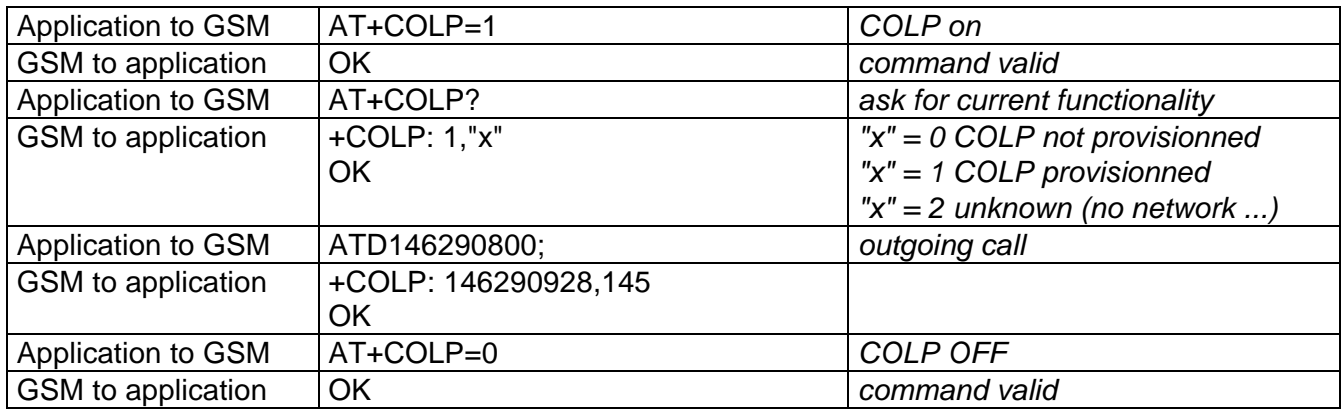

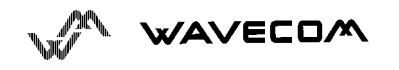

# **7. AT commands for data**

### **7.1. Bearer type selection +CBST**

The syntax of the command is AT+CBST=<speed>,0,<ce>

The selection of the bearer impacts both incoming and outgoing calls. No data compression is provided and only asynchronous modem is supported.

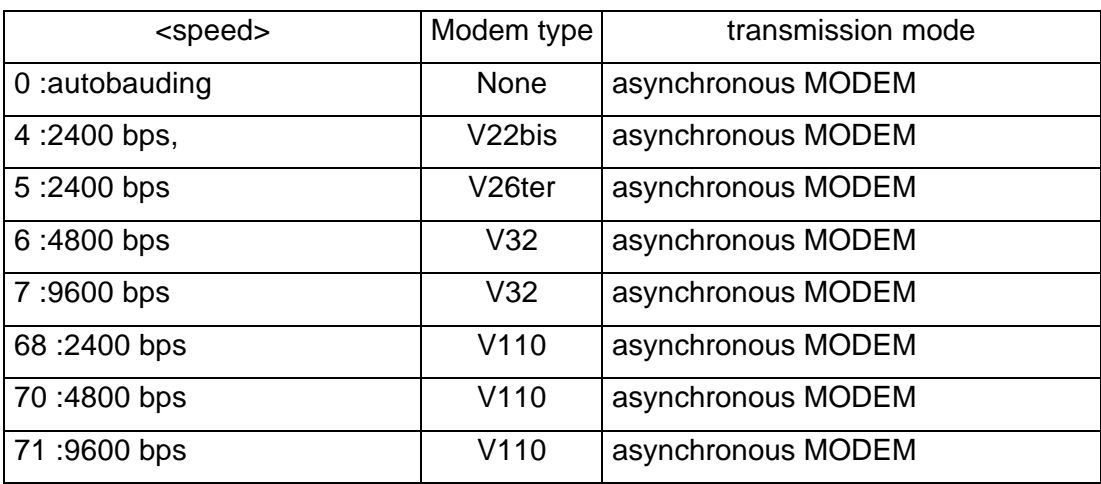

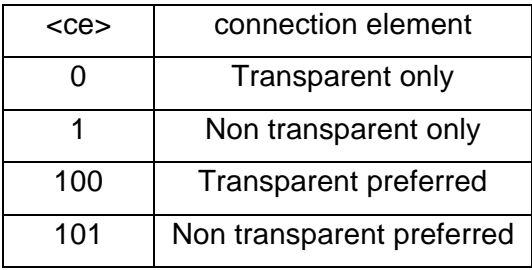

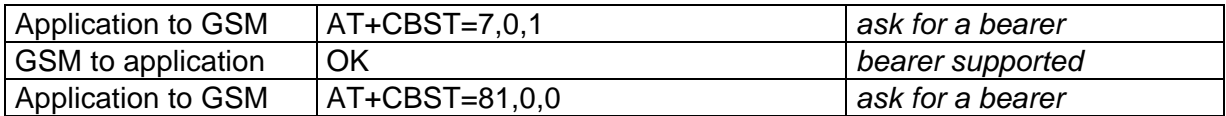

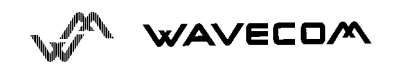

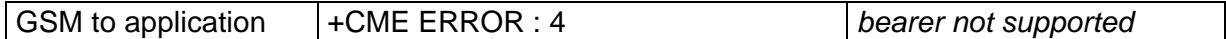

### 7.2. Report control **+CR, +CRC**

#### **7.2.1. Outgoing call +CR**

This command enables a more detailed service reporting, in case of data outgoing call. Before sending the CONNECT response to the application, the GSM module will precise the type of data connection that have been established.

These report types are :

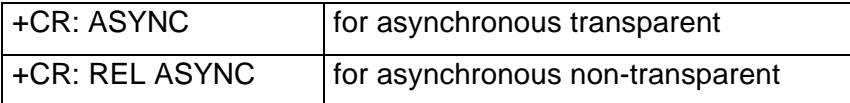

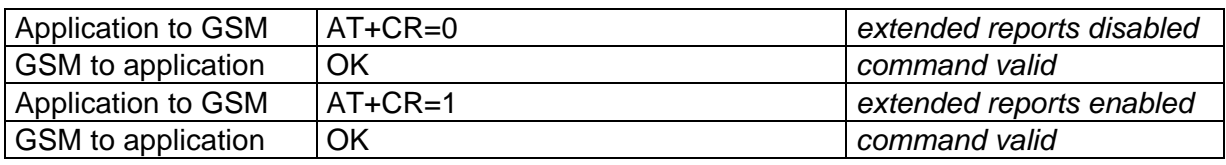

Default value is stored in E2PROM.

#### **7.2.2. Incoming call +CRC**

This command enables a more detailed ring indication, in case of incoming call (voice or data). Instead of the string "RING", an extended string is used to indicate which type of call is ringing.

These extended indications are :

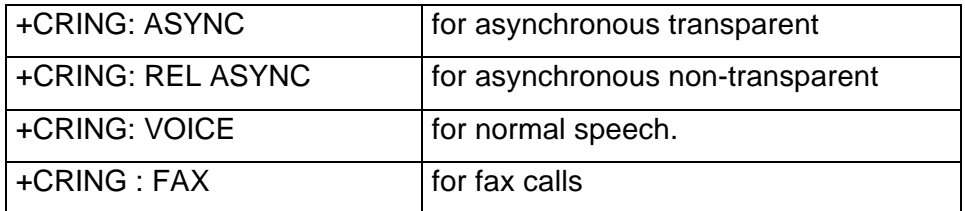

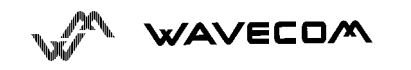

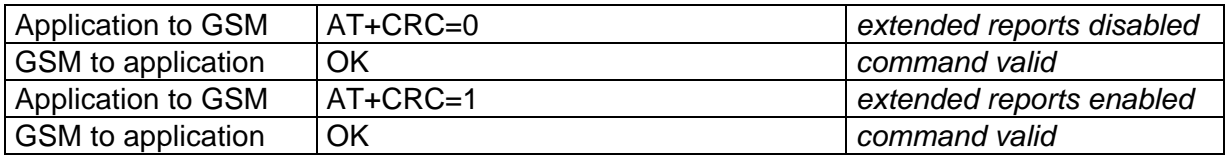

Default value is stored in E2PROM.

### **7.3. Echo E**

Determines whether the mobile echoes (sends) the commands you enter to your computer screen as you type them..

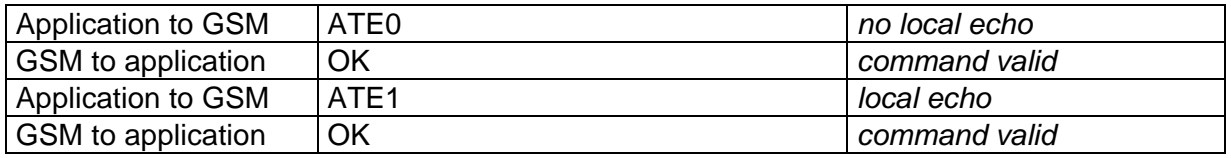

### **7.4. Fixed DTE rate +IPR**

This commands specifies the data rate at which the DCE will accept commands.

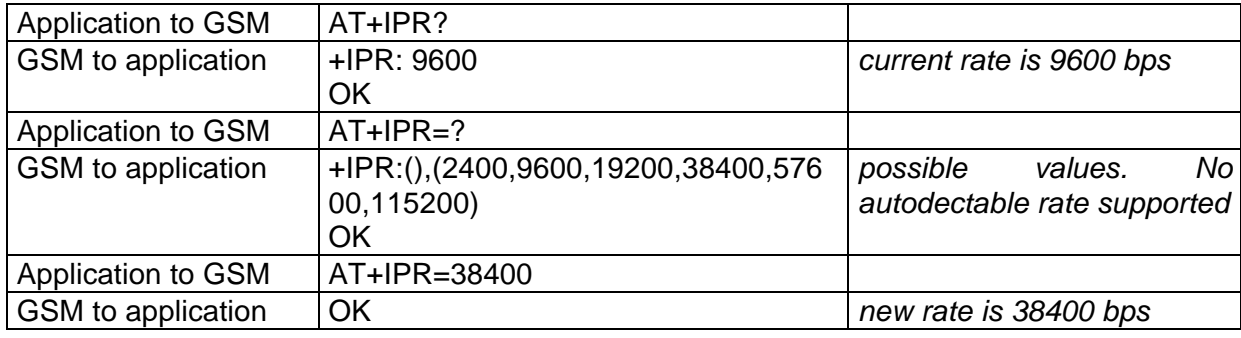

### **7.5. Back to online mode O**

If you have established a connection and the mobile is in online command mode, this command allows to return to online data mode.

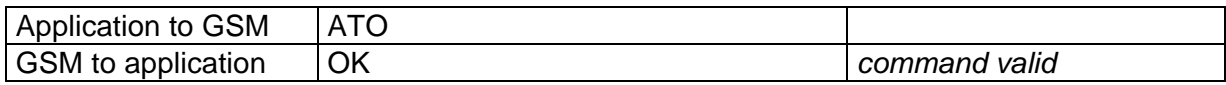

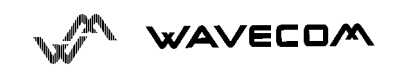

### **7.6. DTE-DCE character framing +ICF**

This command is used to determine the local serial port start-stop (asynchronous) character framing that the DCE shall use.

AT+ICF=<format>,<parity>

\* <format> :

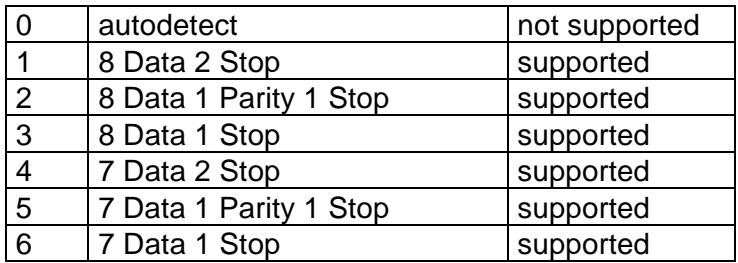

\* <parity> :

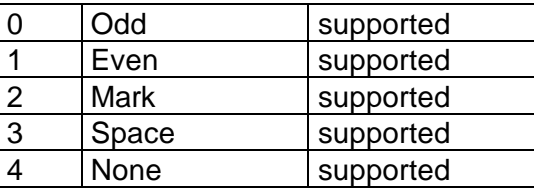

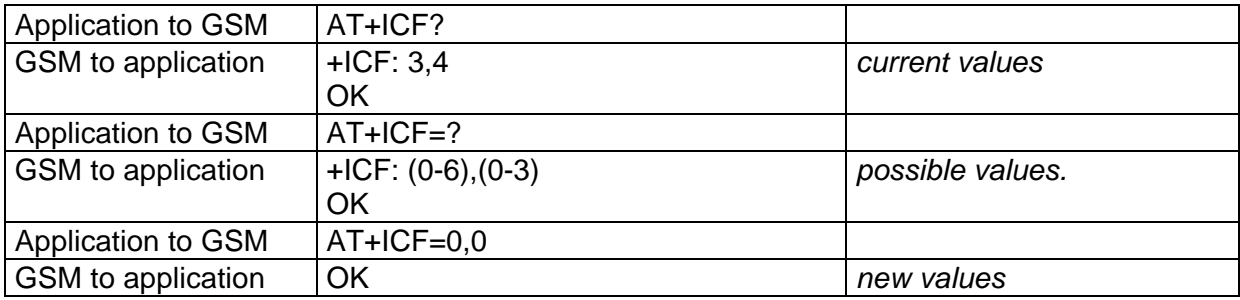

### **7.7. Repeat last command A/**

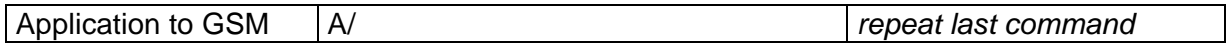

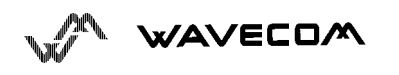

### **7.8. Default configuration Z**

Restores the configuration profile.

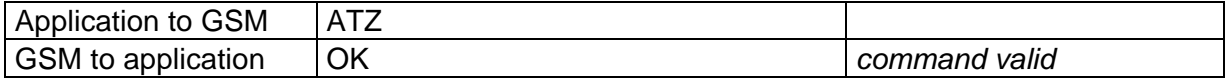

### **7.9. DTE-DCE local flow control +IFC**

This command is used to control the operation of local flow control between the DTE and DCE.

AT+IFC=<DCE\_by\_DTE>,<DTE\_by\_DCE>

 $*$  < DCE\_by\_DTE > :

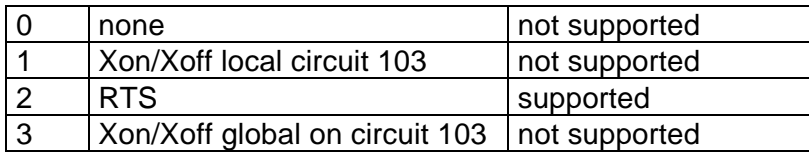

 $*$  < DTE\_by\_DCE > :

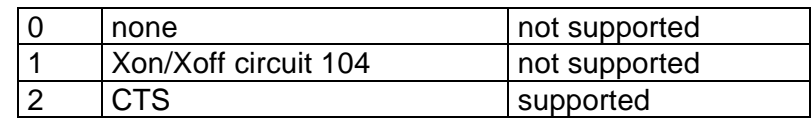

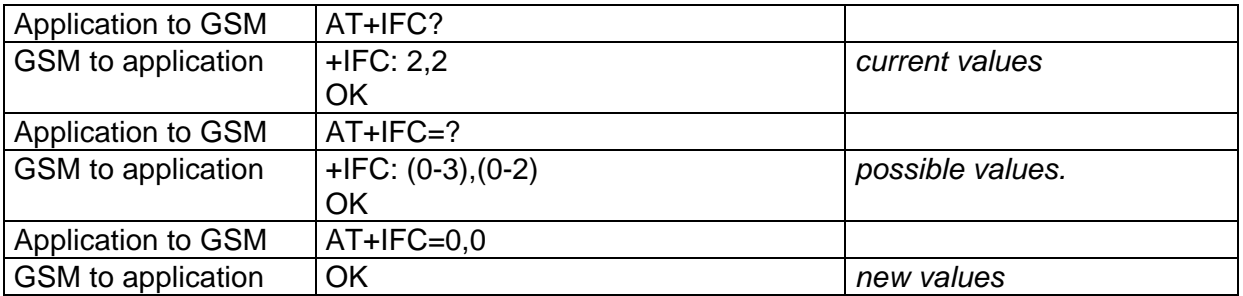

### **7.10. Set DCD signal &C**

This commands controls the Data Carrier Detect (DCD) signal.

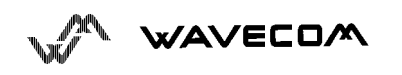

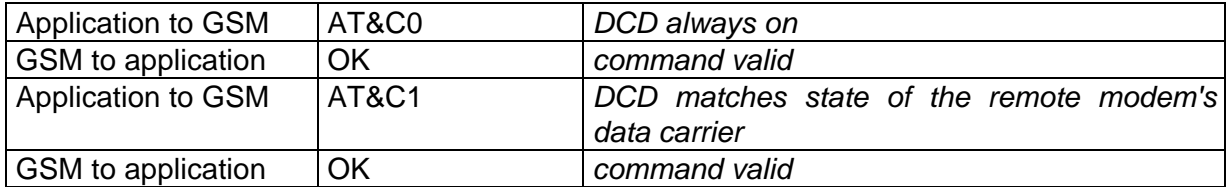

### **7.11. Set DTR signal &D**

This commands controls the Data Terminal Ready (DTR) signal.

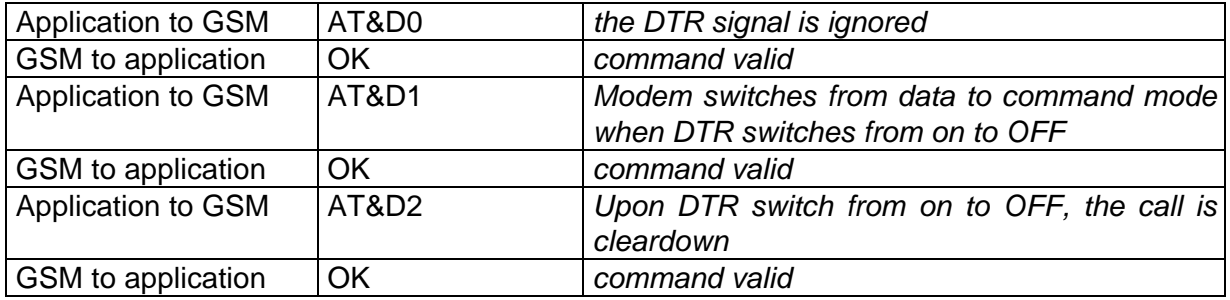

### **7.12. Set DSR signal &S**

This commands controls the Data Set Ready (DSR) signal.

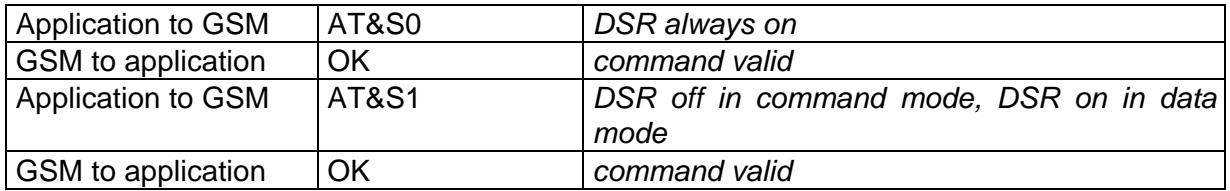

### **7.13. Save configuration &W**

This commands writes the active configuration to nonvolatile RAM.

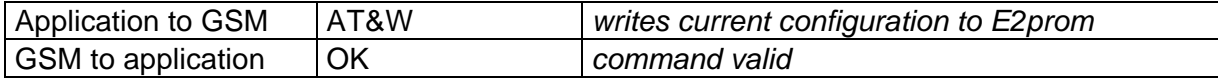

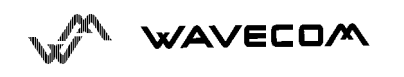

### **7.14. Radio link protocol parameters +CRLP**

This command allows to change the radio link protocol parameters used for non transparent data transmission.

AT+CRLP=<up-window size>,<down-window size>,<acknowledgement timer>,<retransmission attempts>,<reset allowed>

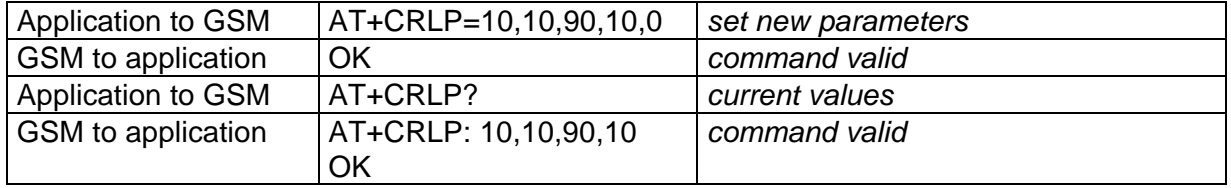

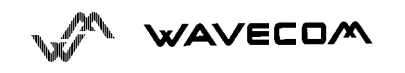

# **8. Other AT commands**

### **8.1. V.25 ter recommandation**

All the remaining basic commands are implemented in WAVECOM's AT parser. An "OK" string will be sent back but no further software treatment will happen.

All commands about modulation control, error control and data compression are not recognized. An "ERROR" string will be sent back.

### **8.2. GSM 07.05 recommandation**

All the remaining commands are implemented in WAVECOM's AT parser. An "+CMS ERROR : 303" string will be sent back but no further software treatment will happen.

### **8.3. GSM 07.07 recommandation**

All the remaining commands are implemented in WAVECOM's AT parser. An "+CME ERROR : 4" string will be sent back but no further software treatment will happen.

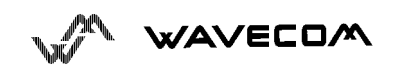

# **9. Failure result codes**

### **9.1. Report Mobile Equipement errors + CMEE**

This command disables or enables the use of result code +CME ERROR : <xxx> or +CMS ERROR :<xxx>

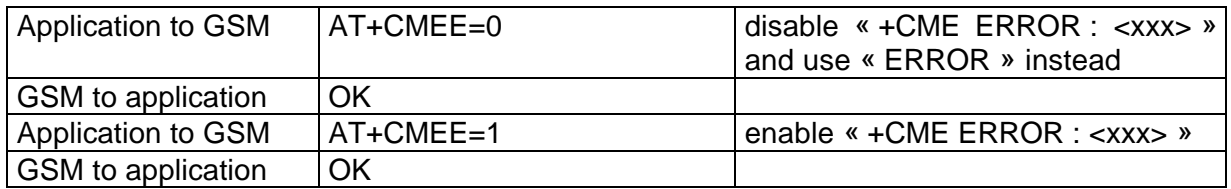

### **9.2. Extended error report +CEER**

If the last call setup (originating or answering) fails, this command gives the reason of the call release.

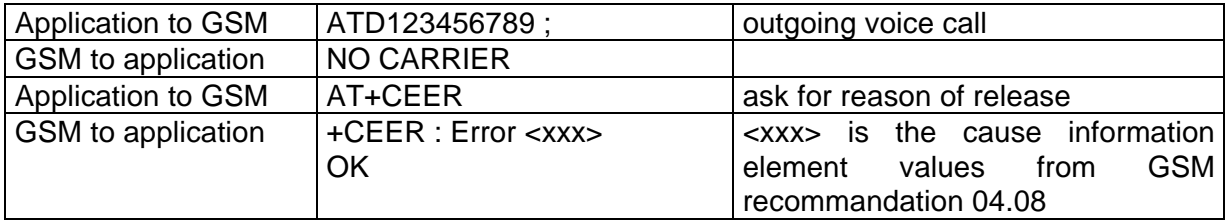

The cause information element from GSM 04.08 is given below.

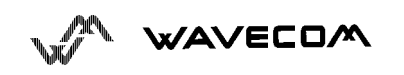

### **9.3. Mobile equipment error result code : +CME ERROR: xxx**

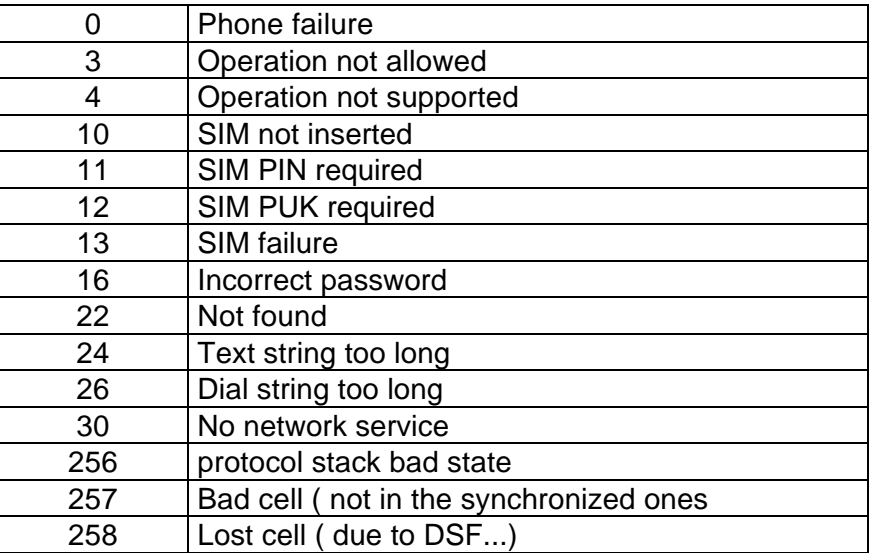

xxx is defined as below :

### **9.4. Message service failure result code: +CMS ERROR : xxx**

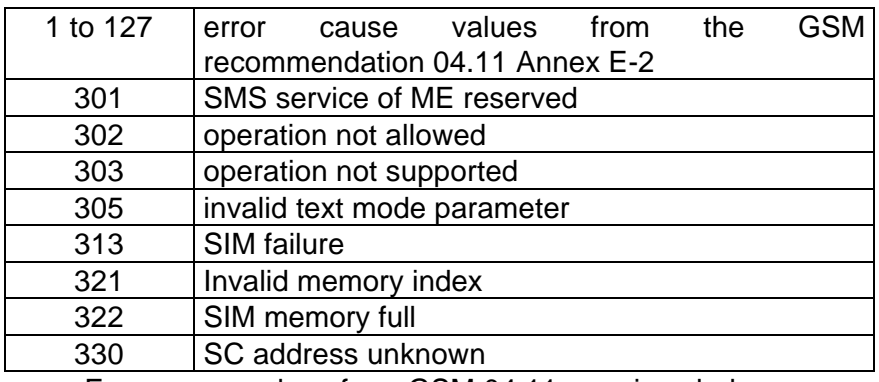

xxx is defined as below :

Error cause values from GSM 04.11 are given below.

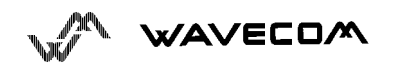

### **9.5. Cause information element values from GSM recommandation 04.08**

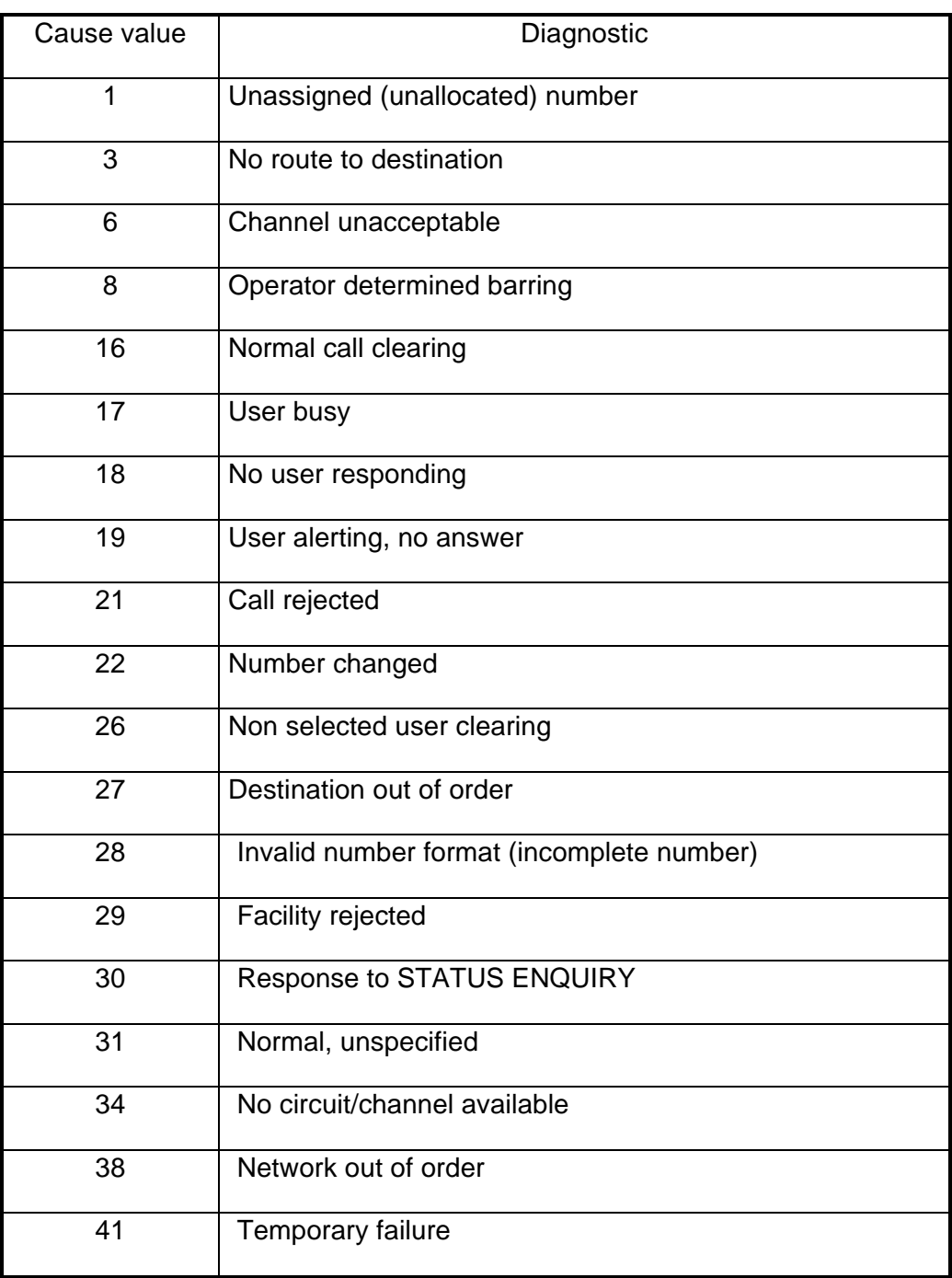

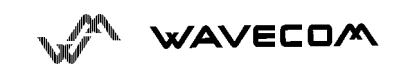

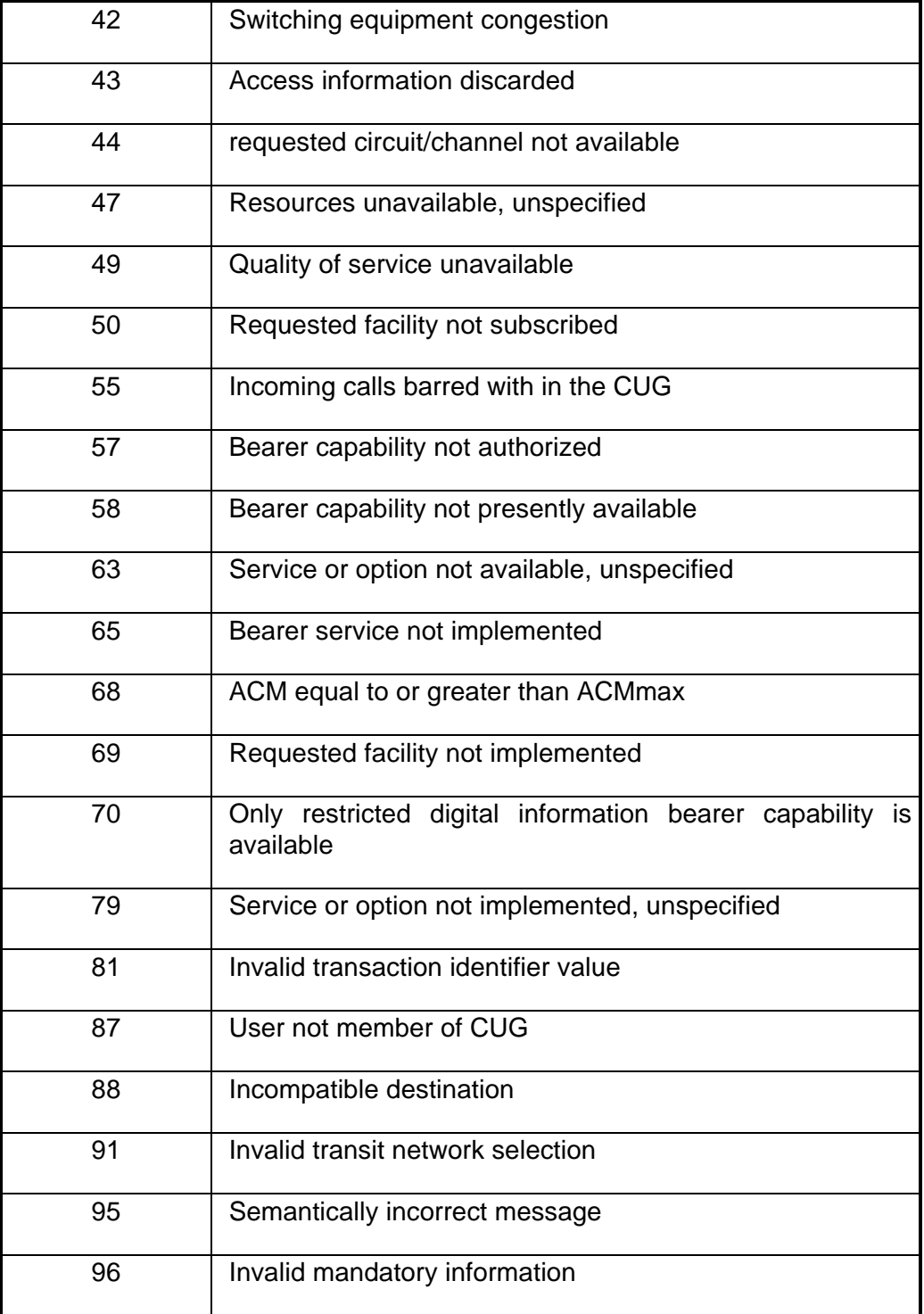

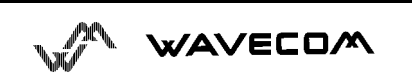

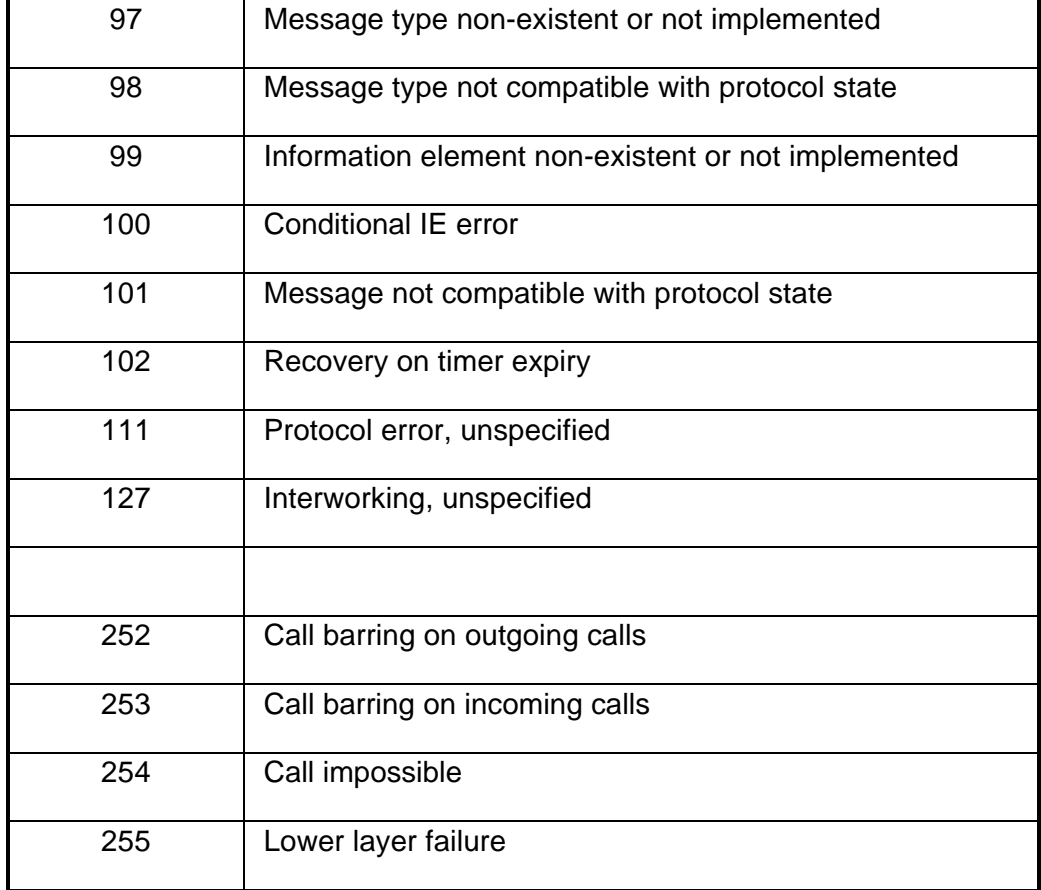

All other values in the range 0 to 31 shall be treated as cause 31. All other values in the range 32 to 47 shall be treated as cause 47. All other values in the range 48 to 63 shall be treated as cause 63. All other values in the range 64 to 79 shall be treated as cause 79. All other values in the range 80 to 95 shall be treated as cause 95. All other values in the range 96 to 111 shall be treated as cause 111. All other values in the range 112 to 127 shall be treated as cause 127.

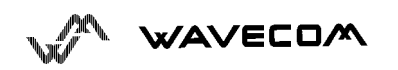

### **9.6. GSM 04.11 Annex E-2: Mobile originating SM-transfer**

Cause no 1: "Unassigned (unallocated) number"

This cause indicates that the destination requested by the Mobile Station cannot be reached because, although the number is in a valid format, it is not currently assigned (allocated).

Cause no 8: "Operator determined barring"

This cause indicates that the MS has tried to send a mobile originating short message when the MS's network operator or service provider has forbidden such transactions.

Cause no 10: "Call barred"

This cause indicates that the outgoing call barred service applies to the short message service for the called destination.

Cause no 21: "Short message transfer rejected"

This cause indicates that the equipment sending this cause does not wish to accept this short message, although it could have accepted the short message since the equipment sending this cause is neither busy nor incompatible.

Cause no 27: "Destination out of service"

This cause indicates that the destination indicated by the Mobile Station cannot be reached because the interface to the destination is not functioning correctly. The term "not functioning correctly" indicates that a signalling message was unable to be delivered to the remote user; e.g., a physical layer or data link layer failure at the remote user, user equipment offline, etc.

Cause no 28: "Unidentified subscriber"

This cause indicates that the subscriber is not registered in the PLMN (i.e. IMSI not known)

Cause no 29: "Facility rejected"

This cause indicates that the facility requested by the Mobile Station is not supported by the PLMN.

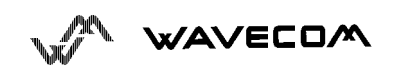

#### Cause no 30: "Unknown subscriber"

This cause indicates that the subscriber is not registered in the HLR (i.e. IMSI or directory number is not allocated to a subscriber).

Cause no 38: "Network out of order"

This cause indicates that the network is not functioning correctly and that the condition is likely to last a relatively long period of time; e.g., immediately reattempting the short message transfer is not likely to be successful.

Cause no 41: "Temporary failure"

This cause indicates that the network is not functioning correctly and that the condition is not likely to last a long period of time; e.g., the Mobile Station may wish to try another short message transfer attempt almost immediately.

Cause no 42: "Congestion"

This cause indicates that the short message service cannot be serviced because of high traffic.

Cause no 47: "Resources unavailable, unspecified"

This cause is used to report a resource unavailable event only when no other cause applies.

Cause no 69: "Requested facility not implemented"

This cause indicates that the network is unable to provide the requested short message service.

Cause no 81: "Invalid short message transfer reference value"

This cause indicates that the equipment sending this cause has received a message with a short message reference which is not currently in use on the MS-network interface.

Cause no 95: "Invalid message, unspecified"

This cause is used to report an invalid message event only when no other cause in the invalid message class applies.

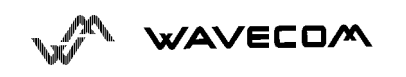

Cause no 96: "Invalid mandatory information"

This cause indicates that the equipment sending this cause has received a message where a mandatory information element is missing and/or has a content error (the two cases are undistinguishable).

Cause no 97: "Message type non-existent or not implemented"

This cause indicates that the equipment sending this cause has received a message with a message type it does not recognize either because this is a message not defined or defined but not implemented by the equipment sending this cause.

Cause no 98: "Message not compatible with short message protocol state"

This cause indicates that the equipment sending this cause has received a message such that the procedures do not indicate that this is a permissible message to receive while in the short message transfer state.

Cause no 99: "Information element non-existent or not implemented"

This cause indicates that the equipment sending this cause has received a message which includes information elements not recognized because the information element identifier is not defined or it is defined but not implemented by the equipment sending the cause.

However, the information element is not required to be present in the message in order for the equipment sending the cause to process the message.

Cause no 111: "Protocol error, unspecified"

This cause is used to report a protocol error event only when no other cause applies.

Cause no 127: "Interworking, unspecified"

This cause indicates that there has been interworking with a network which does not provide causes for actions it takes; thus, the precise cause for a message which is being send cannot be ascertained.

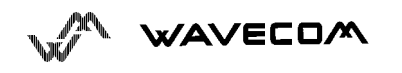

# **10. Fax management**

The firmware you have been provided with includes the fax service (Group3, Class1)

The fax functionalities of this version have been tested and they are fully functional in several countries with the following fax softwares : Delrina Winfax, Trio, MS Winfax. However, the fax functions might work in other countries and with other fax softwares.

### **10.1. Setting up the module for fax**

The GSM unit as well as the PC fax application have to be properly set up prior to send/receive faxes.

The only thing to do is to change the serial link rate as follows:

a) Launch any terminal application on PC and set it up to 9600 baud.

b) From the terminal application type in: **AT+IPR = 2400; &W <enter>**

The GSM unit should reply OK (if not, type in 'AT<enter>' as long as it does not answer 'OK' and start again stage b).

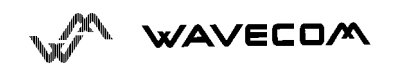

### **10.2. Setting up the PC fax application:**

The recommended fax application is *Delrina WinFax v4.0*.

It should be configured as follows (menu Setup/Fax Modem Setup) :

- ♦ Port: com 1
- ♦ Model: Generic Class 1 (HARDWARE FLOW CONTROL). Above all, do not select « Generic Class 1 » (Software flow control).
- ♦ Init: clear default string
- ♦ Reset: clear default string
- ♦ Maximum Transmit Rate: 9600 baud.

Others settings are of no interest for the GSM unit: they can be modified.

### **10.3. Restoring the module's default profile for data call.**

If the module is configured as stated in 1/ then the serial rate is 2400 baud which of course limits the overall thoughput in support of 4800/9600 data calls.

Therefore, the serial rate should be set back to 9600 (or better 19200) baud by issueing: **AT+IPR = 9600; &W <enter>**

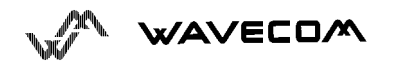

# **11. Security advises and Warnings!**

### **11.1. Limitation of Responses**

The indicated dates are used as description of the product alone. They cannot be taken as characteristics assured within the meaning of the act. In the event of any claims for compensation against us, whatever the reason may be, it is not possible to raise them, if there is not to see intention or culpable negligence of our part. Technical dates are subject to change without notice.

This documents is copyrighted. Duplications are not allowed.

### **11.2. Attention for Users!**

In the direct near to RF - Transmitters or other powerful transmitting sources, it may effect a reduction of acoustic Quality. The call will not be interrupted and the transfer of data will not be disturbed.

With a certain distance to the RF - source, there influences will be rapidly reduced.

Because of the main target of Car - applications the following EMC tests are not implemented:

- ∗ fast transients / burst immunity test
- ∗ surge voltage immunity test
- ∗ voltage dips short interrupts and voltage variations immunity test

If the WMO1-G900 is power supplied by a separate 230V /15V DC/AC adapter it is possible, that the powernet causes interrupts, which can cause interrupts of a call, but the call is immediately possible to be repeated again.

It is a matter of the chosen power supply to protect the GSM - Set against these influences.

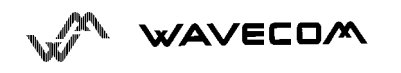

### **11.3. RF SAFETY**

#### **IMPORTANT**

#### **FOR THE EFFICIENT AND SAFE OPERATION OF**

#### **YOUR GSM MODEM**

#### **READ THIS INFORMATION BEFORE USE**

Your GSM modem is one of the most exciting and innovative electronic products ever developed. With it you can stay in contact with your office, your home, emergency services, and others, wherever service is provided.

#### **GENERAL**

Your modem is based on the GSM standard for cellular technology. GSM is a newer radio frequency (« RF ») technology than the current FM technology that has been used for radio communications for decades. The GSM standard has been established for use in the European community and elsewhere.

Your modem is actually a low power radio transmitter and receiver. It sends out and receives radio frequency energy. When you use your modem, the cellular system handling your calls controls both the radio frequency and the power level of your cellular modem.

#### **EXPOSURE TO RF ENERGY**

There has been some public concern about possible health effects of using GSM modem. Although research on health effects from RF energy has focused for many years on the current RF technology, scientists have begun research regarding newer radio technologies, such as GSM. After existing research had been reviewed, and after compliance to all applicable safety standards had been tested, it has been concluded that the product is fit for use.

If you are concerned about exposure to RF energy there are things you can do to minimize exposure. Obviously, limiting the duration of your calls will reduce your exposure to RF energy. In addition, you can reduce RF exposure by operating your cellular modem efficiently by following the below guidelines.

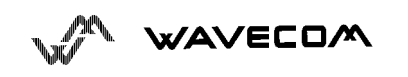

#### **EFFICIENT MODEM OPERATION**

For your modem to operate at the lowest power level, consistent with satisfactory call quality :

If your modem has an extendible antenna, extend it fully. Some models allow you to place a call with the antenna retracted. However your modem operates more efficiently with the antenna fully extended.

Do not hold the antenna when the modem is « IN USE ». Holding the antenna affects call quality and may cause the modem to operate at a higher power level than needed.

#### **ANTENNA CARE AND REPLACEMENT**

Do not use the modem with a damaged antenna. If a damaged antenna comes into contact with the skin, a minor burn may result. Replace a damaged antenna immediately. Consult your manual to see if you may change the antenna yourself. If so, use only a manufacturer-approved antenna. Otherwise, have your antenna repaired by a qualified technician.

Use only the supplied or approved antenna. Unauthorized antennas, modifications or attachments could damage the modem and may contravene local RF emission regulations or invalidate type approval.

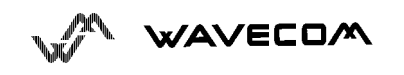

### **11.4. GENERAL SAFETY**

#### **DRIVING**

Check the laws and regulations on the use of cellular devices in the area where you drive. Always obey them. Also, when using your modem while driving, please :

• give full attention to driving,

• pull off the road and park before making or answering a call if driving conditions so require.

#### **ELECTRONIC DEVICES**

Most electronic equipment, for example in hospitals and motor vehicles is shielded from RF energy. However RF energy may affect some malfunctioning or improperly shielded electronic equipment.

#### **VEHICLE ELECTRONIC EQUIPMENT**

Check your vehicle manufacturer's representative to determine if any on board electronic equipment is adequately shielded from RF energy.

#### **MEDICAL ELECTRONIC EQUIPMENT**

Consult the manufacturer of any personal medical devices (such as pacemakers, hearing aids, etc...) to determine if they are adequately shielded from external RF energy.

Turn your modem **OFF** in health care facilities when any regulations posted in the area instruct you to do so. Hospitals or health care facilities may be using RF monitoring equipment.

#### **AIRCRAFT**

Turn your modem **OFF** before boarding any aircraft.

- Use it on the ground only with crew permission.
- Do not use in the air.

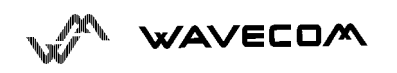

To prevent possible interference with aircraft systems, Federal Aviation Administration (FAA) regulations require you to have permission from a crew member to use your modem while the plane is on the ground. To prevent interference with cellular systems, local RF regulations prohibit using your modem whilst airborne.

#### **CHILDREN**

Do not allow children to play with your modem. It is not a toy. Children could hurt themselves or others (by poking themselves or others in the eye with the antenna, for example). Children could damage the modem, or make calls that increase your modem bills.

#### **BLASTING AREAS**

To avoid interfering with blasting operations, turn your unit **OFF** when in a **«** blasting area » or in areas posted : « turn off two-way radio ». Construction crew often use remote control RF devices to set off explosives.

#### **POTENTIALLY EXPLOSIVE ATMOSPHERES**

Turn your modem **OFF** when in any area with a potentially explosive atmosphere. It is rare, but your modem or its accessories could generate sparks. Sparks in such areas could cause an explosion or fire resulting in bidily injury or even death.

Areas with a potentially explosive atmosphere are often, but not always, clearly marked. They include fueling areas such as petrol stations ; below decks on boats ; fuel or chemical transfer or storage facilities ; and areas where the air contains chemicals or particles, such as grain, dust, or metal powders.

Do not transport or store flammable gas, liquid, or explosives, in the compartment of your vehicle which contains your modem or accessories.

Before using your modem in a vehicle powered by liquefied petroleum gas (such as propane or butane) ensure that the vehicle complies with the relevant fire and safety regulations of the country in which the vehicle is to be used.

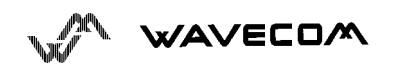

### **11.5. SAFETY STANDARDS**

#### **THIS CELLULAR MODEM COMPLIES WITH ALL APPLICABLE RF SAFETY STANDARDS.**

This cellular modem meets the standards and recommendations for the protection of public exposure to RF electromagnetic energy established by governmental bodies and other qualified organizations, such as the following :

• Directives of the European Community, Directorate General V in Matters of Radio Frequency Electromagnetic Energy

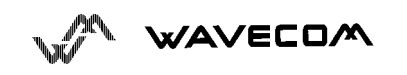